# **SYQONIX®**

**Bedienungsanleitung Fingerprint-Codeschloss Best.-Nr. 1888207**

# Inhaltsverzeichnis

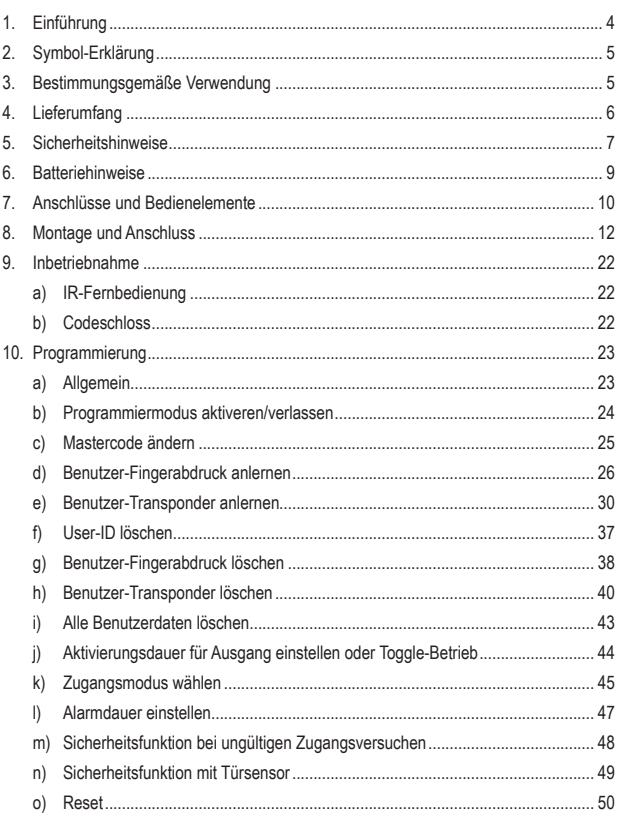

## Seite

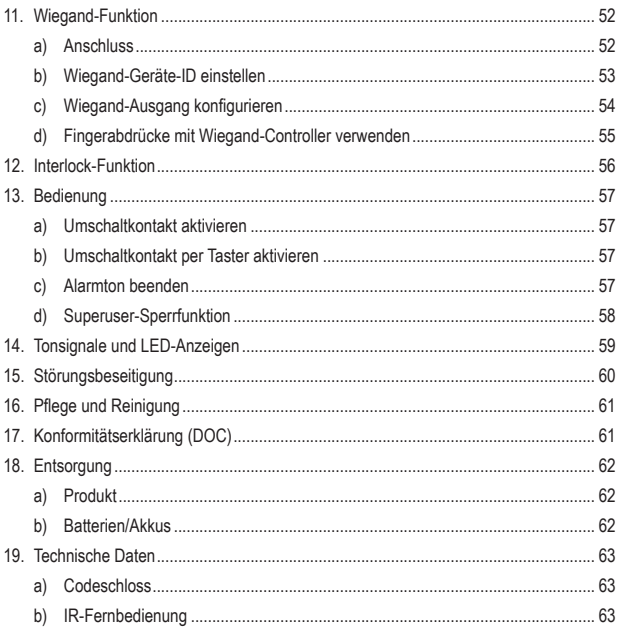

# **1. Einführung**

Sehr geehrte Kundin, sehr geehrter Kunde,

wir bedanken uns für den Kauf dieses Produkts.

Dieses Produkt entspricht den gesetzlichen, nationalen und europäischen Anforderungen.

Um diesen Zustand zu erhalten und einen gefahrlosen Betrieb sicherzustellen, müssen Sie als Anwender diese Bedienungsanleitung beachten!

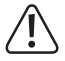

Diese Bedienungsanleitung gehört zu diesem Produkt. Sie enthält wichtige Hinweise zur Inbetriebnahme und Handhabung. Achten Sie hierauf, auch wenn Sie dieses Produkt an Dritte weitergeben.

Heben Sie deshalb diese Bedienungsanleitung zum Nachlesen auf!

Alle enthaltenen Firmennamen und Produktbezeichnungen sind Warenzeichen der jeweiligen Inhaber. Alle Rechte vorbehalten.

Bei technischen Fragen wenden Sie sich bitte an:

Deutschland: www.conrad.de Österreich: www.conrad.at Schweiz: www.conrad.ch

# **2. Symbol-Erklärung**

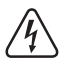

Das Symbol mit dem Blitz im Dreieck wird verwendet, wenn Gefahr für Ihre Gesundheit besteht, z.B. durch einen elektrischen Schlag.

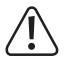

Das Symbol mit dem Ausrufezeichen im Dreieck weist auf wichtige Hinweise in dieser Bedienungsanleitung hin, die unbedingt zu beachten sind.

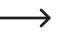

 Das Pfeil-Symbol ist zu finden, wenn Ihnen besondere Tipps und Hinweise zur Bedienung gegeben werden sollen.

# **3. Bestimmungsgemäße Verwendung**

Das Produkt dient hauptsächlich der Zutrittssicherung von Türen (z.B. eines Büros) oder zum Aktivieren/Deaktivieren einer Alarmanlage. Die Steuerung ist entweder über geeignete Transponder oder über den integrierten Fingerabdruck-Sensor möglich.

Wenn Sie einen angelernten Transponder vor das Codeschloss halten oder einen im System gespeicherten Finger auf den Fingerabdruck-Sensor legen, wird ein potentialfreier Umschaltkontakt aktiviert (Kontaktbelastbarkeit siehe Kapitel "Technische Daten"). Hierüber kann beispielsweise ein Türöffner oder eine Alarmanlage angesteuert werden.

Das Produkt ist für den Betrieb im Innen- und Außenbereich geeignet (IP66).

Aus Sicherheitsgründen dürfen Sie das Produkt nicht umbauen und/oder verändern. Falls Sie das Produkt für andere Zwecke verwenden, als zuvor beschrieben, kann das Produkt beschädigt werden. Außerdem kann eine unsachgemäße Verwendung Gefahren wie zum Beispiel Kurzschluss, Brand, Stromschlag, etc. hervorrufen. Lesen Sie sich die Bedienungsanleitung genau durch und bewahren Sie diese auf. Reichen Sie das Produkt nur zusammen mit der Bedienungsanleitung an dritte Personen weiter.

# **4. Lieferumfang**

- • Codeschloss
- • IR-Fernbedienung mit Batterie CR2025
- • 1x Transponderkarte zum Hinzufügen von Benutzer-Transpondern
- • 1x Transponderkarte zum Löschen von Benutzer-Transpondern
- • Montagematerial (2 x Schrauben, 2 x Dübel)
- • 1x L-Schlüssel
- • 3x Diode 1N4004
- • Bedienungsanleitung

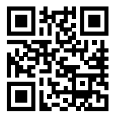

## **Aktuelle Bedienungsanleitungen**

Laden Sie aktuelle Bedienungsanleitungen über den Link www.conrad.com/downloads herunter oder scannen Sie den abgebildeten QR-Code. Befolgen Sie die Anweisungen auf der Webseite.

# **5. Sicherheitshinweise**

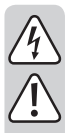

**Lesen Sie sich die Bedienungsanleitung aufmerksam durch und beachten Sie insbesondere die Sicherheitshinweise. Falls Sie die Sicherheitshinweise und die Angaben zur sachgemäßen Handhabung in dieser Bedienungsanleitung nicht befolgen, übernehmen wir für dadurch resultierende Personen-/Sachschäden keine Haftung. Außerdem erlischt in solchen Fällen die Gewährleistung/Garantie.**

- • Aus Sicherheits- und Zulassungsgründen ist das eigenmächtige Umbauen und/oder Verändern des Produkts nicht gestattet.
- • Das Produkt ist kein Spielzeug. Halten Sie es von Kindern und Haustieren fern.
- Das Produkt ist für den Betrieb im Innen- und Außenbereich geeignet (IP66). Es darf jedoch nicht in oder unter Wasser betrieben werden, dadurch wird es zerstört.
- • Schützen Sie das Produkt vor extremen Temperaturen, starken Erschütterungen, brennbaren Gasen, Dämpfen und Lösungsmitteln.
- Überschreiten Sie niemals die im Kapitel "Technische Daten" angegebene Kontaktbelastbarkeit für den potentialfreien Umschaltkontakt. Schalten Sie mit dem Codeschloss niemals z.B. die Netzspannung, dadurch besteht Lebensgefahr durch einen elektrischen Schlag!
- • Gehen Sie vorsichtig mit dem Produkt um. Durch Stöße, Schläge oder dem Fall aus bereits geringer Höhe wird es beschädigt.
- Setzen Sie das Produkt keiner mechanischen Beanspruchung aus.
- • Beachten Sie auch die Sicherheitshinweise und Bedienungsanleitungen der übrigen Geräte, an die das Produkt angeschlossen wird (z.B. Türöffner, Alarmanlage usw.).
- In gewerblichen Einrichtungen sind die Unfallverhütungsvorschriften des Verbandes der gewerblichen Berufsgenossenschaften für elektrische Anlagen und Betriebsmittel zu beachten.

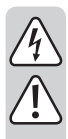

- Wenn kein sicherer Betrieb mehr möglich ist, nehmen Sie das Produkt außer Betrieb und schützen Sie es vor unbeabsichtigter Verwendung. Der sichere Betrieb ist nicht mehr gewährleistet, wenn das Produkt:
	- sichtbare Schäden aufweist,
	- nicht mehr ordnungsgemäß funktioniert,
	- über einen längeren Zeitraum unter ungünstigen Umgebungsbedingungen gelagert wurde oder
	- erheblichen Transportbelastungen ausgesetzt wurde.
- • Lassen Sie das Verpackungsmaterial nicht achtlos liegen. Dieses könnte für Kinder zu einem gefährlichen Spielzeug werden!
- • Lassen Sie Wartungs-, Anpassungs- und Reparaturarbeiten ausschließlich von einem Fachmann bzw. einer Fachwerkstatt durchführen.
- Sollten Sie sich über den korrekten Betrieb nicht im Klaren sein oder sollten sich Fragen ergeben, die nicht im Laufe der Bedienungsanleitung abgeklärt werden, so setzen Sie sich mit uns oder einem anderen Fachmann in Verbindung.

# **6. Batteriehinweise**

Batterien gehören nicht in Kinderhände.

Lassen Sie Batterien nicht offen herumliegen, es besteht die Gefahr, dass diese von Kindern oder Haustieren verschluckt wird. Suchen Sie im Falle eines Verschluckens sofort einen Arzt auf, es besteht Lebensgefahr!

Achten Sie beim Einlegen der Batterie in die IR-Fernbedienung auf die richtige Polung (Plus/+ und Minus/- beachten).

Batterien dürfen nicht kurzgeschlossen, geöffnet, zerlegt oder ins Feuer geworfen werden. Es besteht Brand- und Explosionsgefahr!

Herkömmliche nicht wiederaufladbare Batterien dürfen nicht aufgeladen werden, Explosionsgefahr!

Bei überalterten oder verbrauchten Batterien können chemische Flüssigkeiten austreten, die das Produkt beschädigen. Entnehmen Sie deshalb bei längerem Nichtgebrauch (z.B. bei Lagerung) die in der IR-Fernbedienung eingelegte Batterie.

Ausgelaufene oder beschädigte Batterien können bei Berührung mit der Haut Verätzungen verursachen, benutzen Sie in diesem Fall geeignete Schutzhandschuhe.

Aus Batterien auslaufende Flüssigkeiten sind chemisch sehr aggressiv. Gegenstände oder Oberflächen, die damit in Berührung kommen, können teils massiv beschädigt werden. Bewahren Sie Batterien deshalb an einer geeigneten Stelle auf.

Für die umweltgerechte Entsorgung von Batterien beachten Sie das Kapitel "Entsorgung".

# **7. Anschlüsse und Bedienelemente**

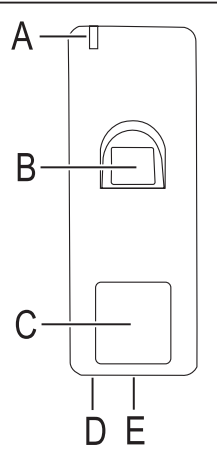

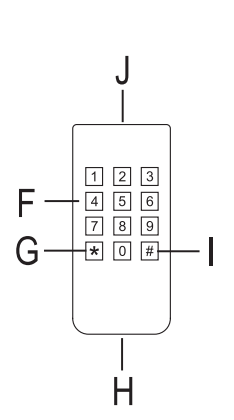

- A Kontroll-LED
- B Fingerabdruck-Sensor
- C Transponder-Sensorfläche
- D IR-Empfänger
- E Befestigungsschraube
- F Tastenfeld für Tasten  $\boxed{0}$  bis  $\boxed{9}$
- G Taste  $\overline{\star}$
- H Clip für Batteriefach
- I Taste #
- J IR-Sende-LED

Die Halterung für die Wandmontage und das Anschlusskabel liegen auf der Rückseite des Codeschlosses.

## **Anschlusskabel:**

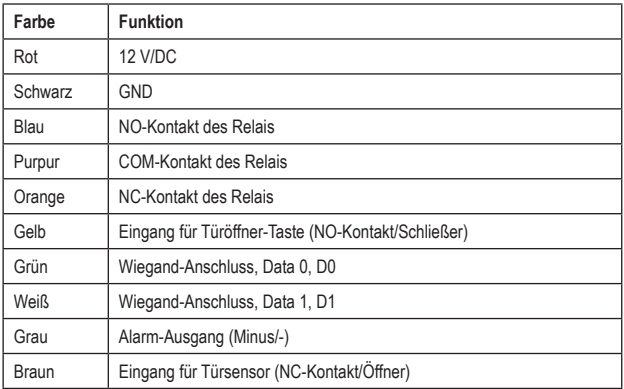

## **Anschluss für Betriebsspannung (Kabel: Rot + Schwarz)**

Hier ist die Betriebsspannung (12 V/DC) anzuschließen. Achten Sie auf die korrekte Polarität. Das Codeschloss benötigt selbst einen Strom von max. 150 mA. Hinzu kommt noch der Strom für die Sirene am Alarmausgang (bis max. 2 A).

## **Potentialfreier Umschaltkontakt (Kabel: Blau + Purpur + Orange)**

Der potentialfreie Umschaltkontakt (Kontaktbelastbarkeit siehe Kapitel "Technische Daten") wird bei einem erfolgreichen Zugangsversuch aktiviert (korrekte Transponderkarte oder Fingerabdruck). Die Umschaltdauer kann programmiert werden (max. 99 Sekunden). Auch ein Toggle-Betrieb ist möglich.

## **Eingang für separate Türöffner-Taste (Kabel: Gelb)**

Durch Betätigen eines Tasters (NO-Kontakt, Schließer) kann der potentialfreie Umschaltkontakt aktiviert werden. Dies lässt sich z.B. für die manuelle Aktivierung eines Türöffners verwenden. Sollen mehrere Taster angeschlossen werden, so sind diese parallel zu schalten.

## **Wiegand-Datenleitungen (Kabel: Grün + Weiß)**

Sie können hierüber eine Verbindung zu anderen Geräten mit Wiegand-Interface herstellen.

## **Alarm-Ausgang (Kabel: Grau)**

Hierüber kann eine Alarm-Sirene angesteuert werden (12 V/DC, max. 2 A).

## **Eingang für Türsensor (Kabel: Braun)**

Durch den Einsatz eines Türsensors kann das Codeschloss einen Alarm ausgeben, wenn die Tür geöffnet wird, ohne dass vorher ein gültiger Zugangsversuch mit Transponder oder Fingerabdruck vorgenommen wurde.

## **8. Montage und Anschluss**

Montage und Anschluss ist nur im spannungsfreien Zustand zulässig.

- • Drehen Sie die Schraube (siehe Kapitel 7, Pos. E) auf der Unterseite des Codeschlosses heraus (ein zur Spezialschraube passender L-Schlüssel befindet sich im Lieferumfang) und nehmen Sie dann die Montageplatte auf der Rückseite des Codeschloss ab.
- Montieren Sie die Montageplatte an der Wand, verwenden Sie abhängig von der Wandbeschaffenheit (z.B. Mauerwerk) geeignete Schrauben und ggf. Dübel.

Für das Anschlusskabel ist ggf. vor der Befestigung der Montageplatte ein Loch zu bohren.

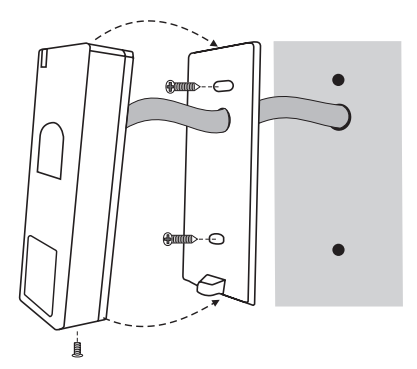

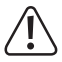

Die Montageplatte muss so montiert werden, dass die Schraubenöffnung für die Befestigungsschraube nach unten zeigt.

Achten Sie beim Bohren bzw. Festschrauben darauf, dass keine Kabel oder Leitungen beschädigt werden.

- • Verdrahten Sie die Verbindungskabel entsprechend nachfolgender Schaltungsbeispiele. Achten Sie auf eine geeignete Isolierung (z.B. Schrumpfschläuche).
- • Für den Anschluss eines Türöffners liegen passende Schutzdioden bei. Diese schützt das Codeschloss vor Beschädigungen durch Spannungsspitzen. Achten Sie auf die richtige Polarität, siehe nachfolgende Anschlussbeispiele (weißer Ring auf der Schutzdiode muss beim Anschluss in Richtung Pulspol/+ zeigen).

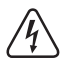

## **Achtung!**

Über den potentialfreien Umschaltkontakt darf niemals die Netzspannung geschaltet werden! Es besteht Lebensgefahr durch einen elektrischen Schlag! Beachten Sie die zulässige Kontaktbelastbarkeit, siehe Kapitel "Technische Daten".

→ Verwenden Sie geeignete Kabel mit unterschiedlichen Farben. Schreiben Sie sich die Farbzuordnung auf; heben Sie sich diese Information zusammen mit dieser Bedienungsanleitung auf.

Achten Sie beim Anschluss der Kabel auf die richtige Polarität (Plus/+ und Minus/-).

• Setzen Sie das Codeschloss auf die Montageplatte auf. Achten Sie dabei darauf, dass kein Kabel eingequetscht wird. Über die Befestigungsschraube an der Unterseite lässt sich das Codeschloss auf der Montageplatte fixieren. Verwenden Sie den zur Spezialschraube passenden L-Schlüssel, der sich im Lieferumfang befindet.

## **Anschluss an herkömmliche Spannungs-/Stromversorgung:**

Soll zum Betrieb des Codeschlosses ein herkömmliches Netzteil mit einer Ausgangsspannung von 12 V/DC verwendet werden, so beachten Sie folgendes Anschlussschema:

## **Mit "Fail-Secure"-Türöffner:**

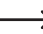

 $\rightarrow$  Dieser gibt den Verschlussriegel nur dann frei, wenn seine Betriebsspannung anliegt (übliche Bauart bei Haustüren).

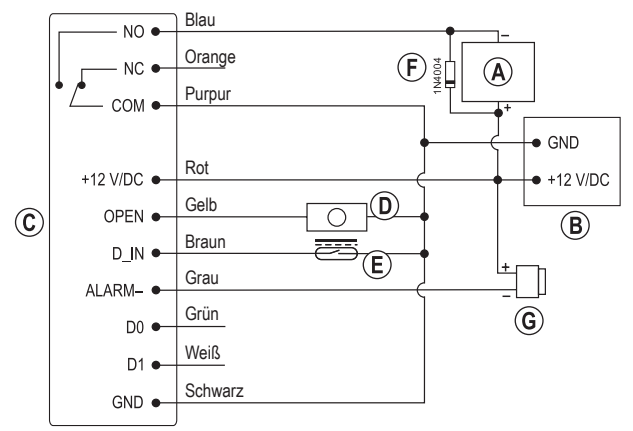

- A "Fail-Secure"-Türöffner
- B Netzteil
- C Codeschloss
- D Türöffner-Taste (NO-Kontakt, Schließer)
- E Tür-Sensor (NC-Kontakt, Öffner)
- F Schutzdiode: Die dem Codeschloss beiliegende Schutzdiode muss polungsrichtig in der Nähe des Türöffners angeschlossen werden. Dies schützt das Codeschloss vor Spannungsspitzen.
- G Alarm-Sirene

## **Mit "Fail-Safe"-Türöffner:**

Dieser gibt den Verschlussriegel nur dann frei, wenn die Betriebsspannung fehlt (seltene Bauart, wird z.B. für Fluchtweg-Türen verwendet, da bei Stromausfall die Tür geöffnet werden kann).

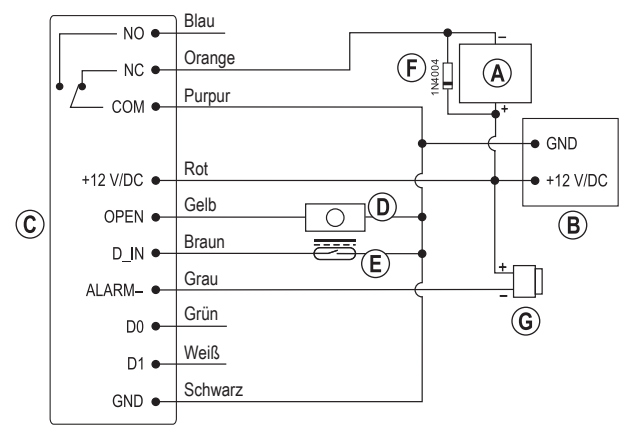

- A .Fail-Safe"-Türöffner
- B Netzteil
- C Codeschloss
- D Türöffner-Taste (NO-Kontakt, Schließer)
- E Tür-Sensor (NC-Kontakt, Öffner)
- F Schutzdiode: Die dem Codeschloss beiliegende Schutzdiode muss polungsrichtig in der Nähe des Türöffners angeschlossen werden. Dies schützt das Codeschloss vor Spannungsspitzen.
- G Alarm-Sirene

## **Anschluss an ein spezielles Netzteil für Zugangskontrollsysteme:**

Ein solches Netzteil erkennen Sie u.a. daran, dass es einen Anschluss für den Türöffner besitzt.

## **Mit "Fail-Secure"-Türöffner:**

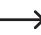

 $\rightarrow$  Dieser gibt den Verschlussriegel nur dann frei, wenn seine Betriebsspannung anliegt (übliche Bauart bei Haustüren).

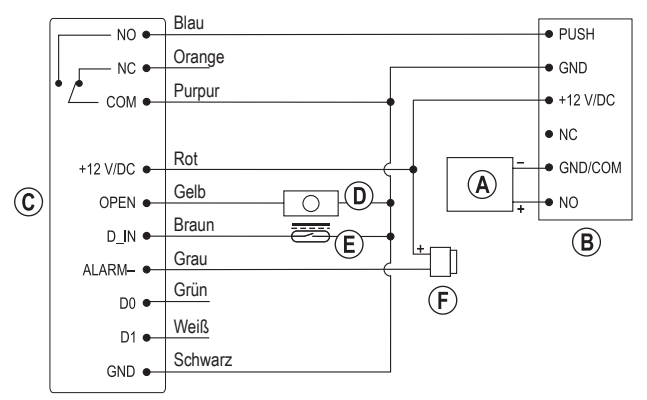

- A "Fail-Secure"-Türöffner
- B Spezielles Netzteil für Zugangskontrollsysteme
- C Codeschloss
- D Türöffner-Taste (NO-Kontakt, Schließer)
- E Tür-Sensor (NC-Kontakt, Öffner)
- F Alarm-Sirene

## **Mit "Fail-Safe"-Türöffner:**

Dieser gibt den Verschlussriegel nur dann frei, wenn die Betriebsspannung fehlt  $\blacktriangle$ (seltene Bauart, wird z.B. für Fluchtweg-Türen verwendet, da bei Stromausfall die Tür geöffnet werden kann).

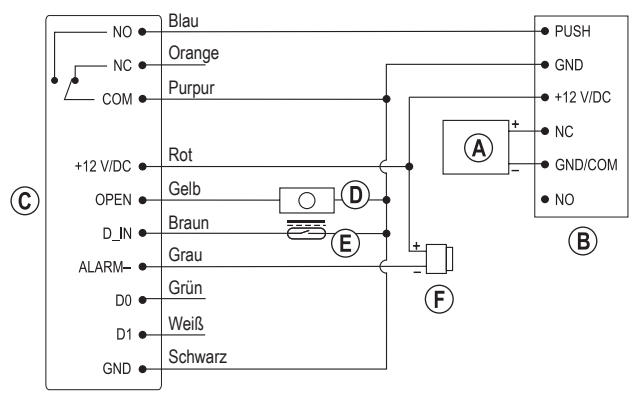

- A .Fail-Safe"-Türöffner
- B Spezielles Netzteil für Zugangskontrollsysteme
- C Codeschloss
- D Türöffner-Taste (NO-Kontakt, Schließer)
- E Tür-Sensor (NC-Kontakt, Öffner)
- F Alarm-Sirene

## **Schaltplan mit zwei Codeschlössern für Doppeltürsysteme:**

Beachten Sie für die Programmierung das Kapitel 12.

Der Einsatz von zwei Codeschlössern ermöglicht z.B. die Steuerung von speziellen Zugangssystemen, wenn ein Zugang zu einem Raum/Bereich über eine Doppeltür geschieht, von der immer nur eine geöffnet sein darf.

#### **Mit "Fail-Secure"-Türöffner:**

Dieser gibt den Verschlussriegel nur dann frei, wenn seine Betriebsspannung anliegt (übliche Bauart bei Haustüren).

- A "Fail-Secure"-Türöffner
- B Netzteil
- C Codeschloss
- D Türöffner-Taste (NO-Kontakt, Schließer)
- E Tür-Sensor (NC-Kontakt, Öffner)
- F Schutzdiode: Die dem Codeschloss beiliegende Schutzdiode muss polungsrichtig in der Nähe des Türöffners angeschlossen werden. Dies schützt das Codeschloss vor Spannungsspitzen.

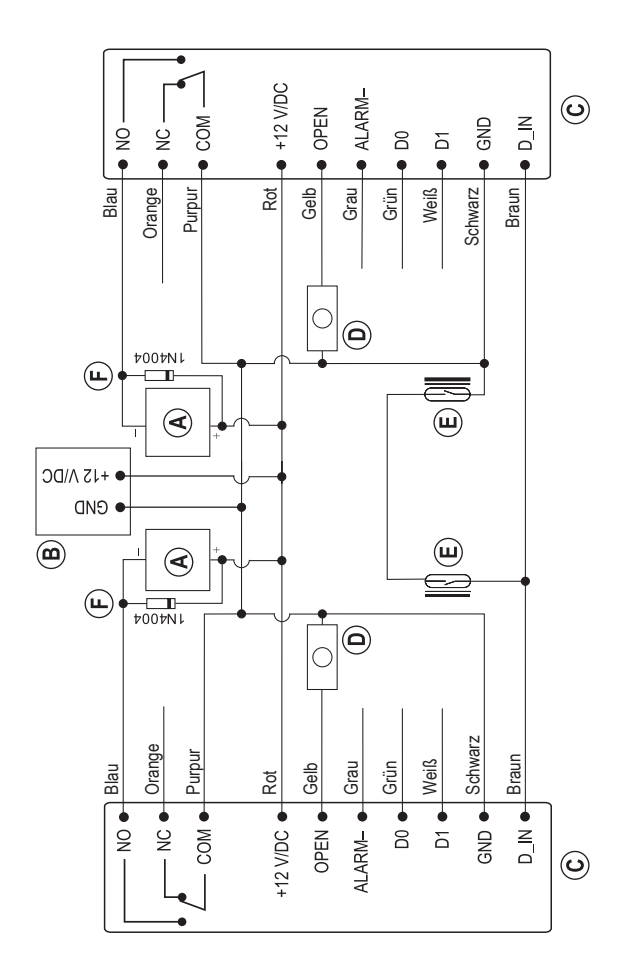

#### **Mit "Fail-Safe"-Türöffner:**

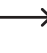

Dieser gibt den Verschlussriegel nur dann frei, wenn die Betriebsspannung fehlt (seltene Bauart, wird z.B. für Fluchtweg-Türen verwendet, da bei Stromausfall die Tür geöffnet werden kann).

- A "Fail-Safe"-Türöffner
- B Netzteil
- C Codeschloss
- D Türöffner-Taste (NO-Kontakt, Schließer)
- E Tür-Sensor (NC-Kontakt, Öffner)
- F Schutzdiode: Die dem Codeschloss beiliegende Schutzdiode muss polungsrichtig in der Nähe des Türöffners angeschlossen werden. Dies schützt das Codeschloss vor Spannungsspitzen.
- G Alarm-Sirene

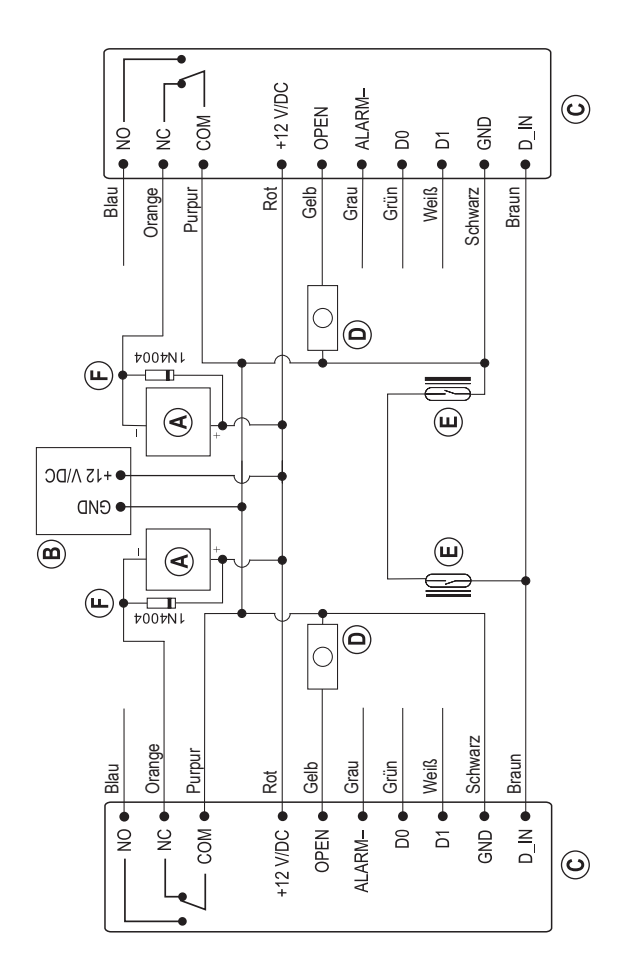

## **a) IR-Fernbedienung**

- • Falls unten aus der IR-Fernbedienung ein kleiner transparenter Kunststoffstreifen herausragt, so ist die Batterie bereits eingelegt. Ziehen Sie den Kunststoffstreifen aus der IR-Fernbedienung heraus, danach ist diese betriebsbereit.
- • Zum Batteriewechsel ziehen Sie einfach den Batteriehalter am unteren Ende der IR-Fernbedienung heraus. Tauschen Sie die verbrauchte Batterie (1x CR2025) gegen eine neue aus. Schieben Sie den Batteriehalter in richtiger Orientierung wieder in die IR-Fernbedienung zurück (der Pluspol/+ der Batterie zeigt Richtung Unterseite der IR-Fernbedienung).
	- $\rightarrow$  Ein Batteriewechsel ist erforderlich, wenn die IR-Reichweite im Laufe der Zeit stark abgenommen hat oder das Codeschloss nicht mehr auf die IR-Fernbedienung reagiert.

## **b) Codeschloss**

- • Schalten Sie nach Montage und Anschluss die Betriebsspannung zu.
- • Die Beleuchtung des Fingerabdrucksensors wird kurz aktiviert und das Codeschloss gibt ein kurzes Tonsignal aus. Die Kontroll-LED (siehe Kapitel 7, Pos. A) oben am Codeschloss leuchtet rot.
- • Sie können nun die Programmierung starten, siehe nächstes Kapitel.

## **a) Allgemein**

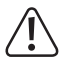

Trennen Sie das Codeschloss während der Programmierung nicht von der Betriebsspannung. Andernfalls könnten die bereits vorhandenen Daten bzw. Programmierungen beschädigt werden.

## **Beachten Sie folgende wichtige Informationen:**

- • Zum Aufruf des Programmiermodus ist der Mastercode erforderlich. Dieser lautet in der Grundeinstellung .123456".
- • Jedem Benutzer kann eine bestimmte User-ID zugewiesen werden (dies ist eine Zahl von 1....3000, ohne führende ..0").
	- $\rightarrow$  Das Anlernen und Speichern von Fingerabdrücken oder Transpondern ist grundsätzlich auch ohne Eingabe einer User-ID möglich (das Codeschloss vergibt diese automatisch). In diesem Fall kann jedoch später ein bestimmter Benutzer nur dann gelöscht werden, wenn dessen Fingerabdruck bzw. Transponder verfügbar ist.

Wir empfehlen Ihnen deshalb, für jeden Fingerabdruck und Transponder, den Sie am Codeschloss anlernen wollen, auch eine User-ID zu vergeben.

Sie sollten diese zusammen mit anderen Daten (Name des Mitarbeiters, Zugang per Fingerabdruck oder Transponder) in einer Liste erfassen.

Von den 3000 verfügbaren User-IDs sind einige für Sonderfunktionen reserviert:

und : Superuser-Fingerabdruck (siehe Kapitel 13. d)

: Master-Fingerabdruck zum Anlernen von Benutzer-Fingerabdrücken

: Master-Fingerabdruck zum Löschen von Benutzer-Fingerabdrücken

[2] [9] [9] und [3] [0] [0]: Superuser-Transponder (siehe Kapitel 13. d)

- Benutzer-Fingerabdrücke können in den User-IDs  $\boxed{1}$  ....  $\boxed{9}$   $\boxed{9}$   $\boxed{6}$  gespeichert werden, Benutzer-Transponder in den User-IDs  $\boxed{1}$   $\boxed{0}$   $\boxed{0}$   $\boxed{1}$  ....  $\boxed{2}$   $\boxed{9}$   $\boxed{8}$ .
- • Als Transponder kann jeder Standard-EM-Transponder verwendet werden, der mit einer Transponderfrequenz von 125 kHz arbeitet.
- Im Lieferumfang befinden sich zwei spezielle Transponderkarten.

Aufschrift "Master Add Card": Mit dieser können neue Transponder angelernt werden.

Aufschrift "Master Delete Card": Hiermit lassen sich angelernte Transponder löschen.

## **b) Programmiermodus aktiveren/verlassen**

Zum Aufruf des Programmiermodus ist der Mastercode erforderlich, den Sie über die IR-Fernbedienung eingeben müssen. In der Grundeinstellung des Codeschlosses ab Werk (oder nach einem Reset) lautet der Mastercode 123456"

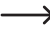

 $\rightarrow$  Der Mastercode dient z.B. nur dazu, den Programmiermodus zu aktivieren. Mit dem Mastercode kann das Relais im Codeschloss nicht geschaltet werden.

In den nachfolgenden Programmierbeispielen wird die "123456" der Grundeinstellung als Mastercode verwendet.

Ändern Sie den Mastercode spätestens dann ab, wenn die Programmierung abgeschlossen ist.

## **Programmiermodus aktivieren:**

- Die Kontroll-LED oben am Codeschluss muss rot leuchten, das Codeschloss befindet sich im Standby-Modus.
- Drücken Sie die Taste <sup>\*</sup>. Wenn das Codeschloss das IR-Signal der Fernbedienung erkannt hat, blinkt die Kontroll-LED auf dem Codeschloss rot (nach 4 Sekunden ohne weitere Eingabe kehrt das Codeschloss automatisch zum Standby-Modus zurück (Kontroll-LED leuchtet rot).
- Geben Sie den Mastercode ein (in der Grundeinstellung ab Werk "123456"):

## $123456$

- Bestätigen Sie die Eingabe mit der Taste  $#$ .
	- $\rightarrow$  Der Mastercode .123456" der Grundeinstellung ab Werk muss von Ihnen wie in Kapitel 10. c) beschrieben geändert werden, bevor Sie das Codeschloss im Regelbetrieb einsetzen.
- • Das Codeschloss gibt ein langes Tonsignal aus und die Kontroll-LED leuchtet kurz in grün. Anschließend blinkt die Kontroll-LED rot. Der Programmiermodus ist aktiv.

## **Programmiermodus verlassen:**

Drücken Sie die Taste <a>I Die Kontroll-LED leuchtet dauerhaft rot.

Der Programmiermodus wird nach 30 Sekunden automatisch verlassen, wenn keine Programmierungen vorgenommen werden. Das Codeschloss befindet sich dann wieder im Standby-Modus (Kontroll-LED leuchtet rot).

## **c) Mastercode ändern**

- • Das Codeschloss muss sich im Standby-Betrieb befinden, die Kontroll-LED leuchtet rot.
- • Aktivieren Sie den Programmiermodus, siehe Kapitel 10. b), daraufhin blinkt die Kontroll-LED in rot. Beispiel:  $\overrightarrow{x}$   $\overrightarrow{1}$   $\overrightarrow{2}$   $\overrightarrow{3}$   $\overrightarrow{4}$   $\overrightarrow{5}$   $\overrightarrow{6}$   $\overrightarrow{#}$
- Drücken Sie die Taste  $\boxed{0}$ . Die Kontroll-LED leuchtet orange.
- Geben Sie den neuen Mastercode ein, Beispiel: [4] [5] [6] [7] [8] [9]

Der Mastercode muss immer 6stellig sein.

- Bestätigen Sie die Eingabe mit der Taste  $\mathbb{H}$ . Die Kontroll-LED leuchtet kurz grün zur Bestätigung, anschließend leuchtet sie orange.
- Geben Sie den neuen Mastercode zur Bestätigung nochmals ein: [4] [5] [6] [7] [8] [9]
- Bestätigen Sie die Eingabe mit der Taste  $#$ . Die Kontroll-LED leuchtet kurz grün zur Bestätigung, anschließend blinkt sie rot.
- Drücken Sie die Taste <a>
wie Programmiermodus zu verlassen. Die Kontroll-LED leuchtet nun wieder dauerhaft rot, das Codeschloss befindet sich im Standby-Modus.

## **d) Benutzer-Fingerabdruck anlernen**

## **Allgemein:**

Den Benutzer-Fingerabdrücken kann eine bestimmte User-ID zugewiesen werden (dies ist eine Zahl von  $\boxed{1}$ ....  $\boxed{9}$   $\boxed{9}$   $\boxed{6}$ , ohne führende "0").

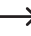

Die User-IDs 9 9 7 ..... [1000 haben eine besondere Funktion. Beachten Sie dazu Kapitel 10. a).

Das Anlernen von Fingerabdrücken ist auch ohne solche User-ID möglich. Dies beschleunigt das Anlernen von Fingerabdrücken.

Wird beim Anlernen eines Benutzer-Fingerabdrucks keine bestimmte User-ID angegeben, nimmt das Codeschloss automatisch einfach die nächste freie User-ID - es ist jedoch dann hinterher nicht mehr feststellbar, welche vergeben wurde.

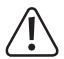

Wenn Sie keine bestimmte User-ID für einen Benutzer vergeben und diese in einer Liste erfassen, so kann dies später zu Problemen führen.

Denn verlässt ein Mitarbeiter das Unternehmen oder geht ein Benutzer-Transponder verloren, so könnte man ja nicht mehr herausfinden, welche User-ID man löschen soll. Denn der Fingerabdruck steht in diesem Fall nicht für den Löschvorgang zur Verfügung!

Anstatt dem einfachen Löschen einer User-ID mit dem darin gespeicherten Fingerabdruck müssten aus Sicherheitsgründen alle im Codeschloss gespeicherten Daten gelöscht werden, um einen unberechtigten Zutritt zu verhindern.

Wir empfehlen Ihnen deshalb, für jede zutrittsberechtigte Person eine User-ID zu vergeben und alle Daten (Name des Mitarbeiters, User-ID, Zugang per Transponder oder Fingerabdruck usw.) in einer Liste zu erfassen.

## **Möglichkeit 1: Anlernen eines Benutzer-Fingerabdrucks mit Eingabe der User-ID:**

- • Das Codeschloss muss sich im Standby-Betrieb befinden, die Kontroll-LED leuchtet rot.
- • Aktivieren Sie den Programmiermodus, siehe Kapitel 10. b), daraufhin blinkt die Kontroll-LED in rot. Beispiel:  $\boxed{\ast}$   $\boxed{1}$   $\boxed{2}$   $\boxed{3}$   $\boxed{4}$   $\boxed{5}$   $\boxed{6}$   $\boxed{\#}$
- Drücken Sie die Taste [1]. Die Kontroll-LED leuchtet orange. Das Codeschloss befindet sich nun im Anlernmodus.
- Geben Sie eine User-ID ein (eine Zahl von  $\lceil 1 \rceil \ldots \lceil 9 \rceil \lceil 6 \rceil$ ).
- Die User-IDs 9 9 7 ..... [1000] haben eine besondere Funktion. Beachten Sie dazu Kapitel 10. a).
- Bestätigen Sie die User-ID mit der Taste  $\overline{H}$ . Die Kontroll-LED leuchtet kurz grün, danach wieder orange.
- • Halten Sie einen Finger auf den Fingerabdrucksensor. Das Codeschloss gibt ein Tonsignal aus, wenn der Fingerabdruck erkannt wurde.
- • Nehmen Sie den Finger vom Fingerabdrucksensor.
- • Legen Sie den gleichen Finger erneut auf den Fingerabdrucksensor. Das Codeschloss gibt ein Tonsignal aus und die Kontroll-LED leuchtet kurz grün, wenn der Fingerabdruck erkannt wurde und mit dem ersten übereinstimmt. Anschließend leuchtet die Kontroll-LED wieder orange.
- • Der neue Benutzer-Fingerabdruck ist in der zuvor eingegebenen User-ID gespeichert.
- Stimmen die beiden Fingerabdrücke nicht überein, gibt das Codeschloss 3 kurze Tonsignale aus, die Kontroll-LED blinkt rot und leuchtet anschließend wieder orange. Versuchen Sie dann den Anlernvorgang erneut.
	- Gleiches gilt, wenn eine User-ID eingegeben wurde, in der bereits ein Fingerabdruckt gespeichert ist.

Ein Fingerabdruck, der bereits angelernt/gespeichert ist, kann nicht nochmals in einer anderen User-ID angelernt werden.

- • Sie können nun einen weiteren Benutzer-Fingerabdruck anlernen. Beginnen Sie dafür mit der Eingabe der User-ID.
- Um den Anlernvorgang zu beenden und den Programmiermodus zu verlassen, drücken Sie die Taste <sup>\*</sup>. Die Kontroll-LED leuchtet nun wieder dauerhaft rot, das Codeschloss befindet sich im Standby-Modus.

**Möglichkeit 2: Anlernen eines Benutzer-Fingerabdrucks ohne bestimmte User-ID (das Codeschloss verwendet die nächste freie User-ID automatisch, es ist aber nicht feststellbar, welche das ist):**

- Das Codeschloss muss sich im Standby-Betrieb befinden, die Kontroll-LED leuchtet rot.
- • Aktivieren Sie den Programmiermodus, siehe Kapitel 10. b), daraufhin blinkt die Kontroll-LED in rot. Beispiel:  $\star$  123456 #
- Drücken Sie die Taste [1]. Die Kontroll-LED leuchtet orange. Das Codeschloss befindet sich nun im Anlernmodus.
- Halten Sie einen Finger auf den Fingerabdrucksensor. Das Codeschloss gibt ein Tonsignal aus, wenn der Fingerabdruck erkannt wurde.
- • Nehmen Sie den Finger vom Fingerabdrucksensor.
- • Legen Sie den gleichen Finger erneut auf den Fingerabdrucksensor. Das Codeschloss gibt ein Tonsignal aus und die Kontroll-LED leuchtet kurz grün, wenn der Fingerabdruck erkannt wurde und mit dem ersten übereinstimmt. Anschließend leuchtet die Kontroll-LED wieder orange.
- Der neue Benutzer-Fingerabdruck ist gespeichert.

 $\rightarrow$  Stimmen die beiden Fingerabdrücke nicht überein, gibt das Codeschloss 3 kurze Tonsignale aus, die Kontroll-LED blinkt rot und leuchtet anschließend wieder orange. Versuchen Sie dann den Anlernvorgang erneut.

Ein Fingerabdruck, der bereits angelernt/gespeichert ist, kann nicht nochmals in einer anderen User-ID angelernt werden.

- • Sie können nun einen weiteren Benutzer-Fingerabdruck anlernen. Beginnen Sie dafür mit dem ersten Auflegen des nächsten Fingers, der angelernt werden soll.
- • Um den Anlernvorgang zu beenden und den Programmiermodus zu verlassen, drücken Sie die Taste <sup>\*</sup>. Die Kontroll-LED leuchtet nun wieder dauerhaft rot, das Codeschloss befindet sich im Standby-Modus.

**Möglichkeit 3: Anlernen eines Benutzer-Fingerabdrucks über den mitgelieferten Master-Transponder (Aufschrift "Master Add Card"); das Codeschloss verwendet die nächste freie User-ID automatisch, es ist aber nicht feststellbar, welche das ist:**

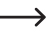

 $\rightarrow$  Diese Funktion ist auch mit einem in User-ID  $\boxed{9}$   $\boxed{9}$  gespeicherten Fingerabdruck möglich.

- • Das Codeschloss muss sich im Standby-Betrieb befinden, die Kontroll-LED leuchtet rot.
- Halten Sie den mitgelieferten Master-Transponder (Aufschrift "Master Add Card") vor das Codeschloss (unterhalb des Fingerabdrucksensors).
- • Das Codeschloss gibt ein Tonsignal aus und die Kontroll-LED leuchtet kurz grün und dann orange. Das Codeschloss befindet sich nun im Anlernmodus.
- • Halten Sie einen Finger auf den Fingerabdrucksensor. Das Codeschloss gibt ein Tonsignal aus, wenn der Fingerabdruck erkannt wurde.
- • Nehmen Sie den Finger vom Fingerabdrucksensor.
- • Legen Sie den gleichen Finger erneut auf den Fingerabdrucksensor. Das Codeschloss gibt ein Tonsignal aus und die Kontroll-LED leuchtet kurz grün, wenn der Fingerabdruck erkannt wurde und mit dem ersten übereinstimmt. Anschließend leuchtet die Kontroll-LED wieder orange.
- • Der neue Benutzer-Fingerabdruck ist gespeichert.
	- $\rightarrow$  Stimmen die beiden Fingerabdrücke nicht überein, gibt das Codeschloss 3 kurze Tonsignale aus, die Kontroll-LED blinkt rot und leuchtet anschließend wieder orange. Versuchen Sie dann den Anlernvorgang erneut.

Ein Fingerabdruck, der bereits angelernt/gespeichert ist, kann nicht nochmals angelernt werden.

- • Sie können nun einen weiteren Benutzer-Fingerabdruck anlernen. Beginnen Sie dafür mit dem ersten Auflegen des nächsten Fingers, der angelernt werden soll.
- Um den Anlernvorgang zu beenden und den Programmiermodus zu verlassen, halten Sie den mitgelieferten Master-Transponder (Aufschrift "Master Add Card") vor das Codeschloss (unterhalb des Fingerabdrucksensors). Die Kontroll-LED leuchtet nun wieder dauerhaft rot, das Codeschloss befindet sich im Standby-Modus.
	- A Nach einem Reset des Codeschlosses (siehe Kapitel 10. o) wird der Anmelde-Transponder aus dem Speicher des Codeschlosses entfernt und muss neu angelernt werden. Beachten Sie dazu das Kapitel 10. o).

## **e) Benutzer-Transponder anlernen**

## **Allgemein:**

Den Benutzer-Transpondern kann eine bestimmte User-ID zugewiesen werden (dies ist eine  $Z$ ahl von  $\lceil \frac{1}{0} \rceil$   $\lceil \frac{1}{1} \rceil$  ....  $\lceil 2 \rceil$   $\lceil 9 \rceil$   $\lceil 8 \rceil$ .

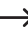

 $\longrightarrow$  Die User-IDs [2] [9] [9] [9] und [3] [0] [0] haben eine besondere Funktion. Beachten Sie dazu Kapitel 10. a).

Das Anlernen von Transpondern ist auch ohne solche User-ID möglich. Dies beschleunigt das Anlernen von Transpondern.

Wird beim Anlernen eines Benutzer-Transponders keine bestimmte User-ID angegeben, nimmt das Codeschloss automatisch einfach die nächste freie User-ID - es ist jedoch dann hinterher nicht mehr feststellbar, welche vergeben wurde.

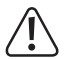

Wenn Sie keine bestimmte User-ID für einen Benutzer vergeben und diese in einer Liste erfassen, so kann dies später zu Problemen führen.

Denn verlässt ein Mitarbeiter das Unternehmen oder geht ein Benutzer-Transponder verloren, so könnte man ja nicht mehr herausfinden, welche User-ID man löschen soll. Denn der Transponder steht in diesem Fall nicht für den Löschvorgang zur Verfügung!

Anstatt dem einfachen Löschen einer User-ID mit dem darin gespeicherten Transponder müssten aus Sicherheitsgründen alle im Codeschloss gespeicherten Daten gelöscht werden, um einen unberechtigten Zutritt zu verhindern.

Wir empfehlen Ihnen deshalb, für jede zutrittsberechtigte Person eine User-ID zu vergeben und alle Daten (Name des Mitarbeiters, User-ID, Zugang per Transponder oder Fingerabdruck usw.) in einer Liste zu erfassen.

## **Möglichkeit 1: Anlernen eines Benutzer-Transponders mit Eingabe der User-ID:**

- • Das Codeschloss muss sich im Standby-Betrieb befinden, die Kontroll-LED leuchtet rot.
- • Aktivieren Sie den Programmiermodus, siehe Kapitel 10. b), daraufhin blinkt die Kontroll-LED in rot. Beispiel:  $\boxed{\ast}$   $\boxed{1}$   $\boxed{2}$   $\boxed{3}$   $\boxed{4}$   $\boxed{5}$   $\boxed{6}$   $\boxed{\#}$
- Drücken Sie die Taste [1]. Die Kontroll-LED leuchtet orange. Das Codeschloss befindet sich nun im Anlernmodus.
- Geben Sie eine User-ID ein (eine Zahl von  $\boxed{1}$   $\boxed{0}$   $\boxed{1}$  ....  $\boxed{2}$   $\boxed{9}$   $\boxed{8}$ ).

 $\longrightarrow$  Die User-IDs  $\boxed{2}$   $\boxed{9}$   $\boxed{9}$   $\boxed{9}$  und  $\boxed{3}$   $\boxed{0}$   $\boxed{0}$  haben eine besondere Funktion. Beachten Sie dazu Kapitel 10. a).

- Bestätigen Sie die User-ID mit der Taste  $\overline{H}$ . Die Kontroll-LED leuchtet kurz grün, danach wieder orange.
- • Um einen Benutzer-Transponder anzulernen, halten Sie ihn einfach vor das Codeschloss (unterhalb des Fingerabdrucksensors).
- Das Codeschloss gibt ein Tonsignal aus und die Kontroll-LED leuchtet kurz grün, wenn der Transponder erkannt wurde. Anschließend leuchtet die Kontroll-LED wieder orange.
- Der neue Benutzer-Transponder ist in der zuvor eingegebenen User-ID gespeichert.

Ein Transponder, der bereits angelernt/gespeichert ist, kann nicht nochmals angelernt werden. Das Codeschloss gibt in so einem Fall 3 kurze Tonsignale aus, die Kontroll-LED blinkt rot und leuchtet anschließend wieder orange.

Gleiches gilt, wenn eine User-ID eingegeben wurde, in der bereits ein Transponder gespeichert ist.

- • Sie können nun einen weiteren Benutzer-Transponder anlernen. Beginnen Sie dafür mit der Eingabe der User-ID.
- • Um den Anlernvorgang zu beenden und den Programmiermodus zu verlassen, drücken Sie die Taste **\***. Die Kontroll-LED leuchtet nun wieder dauerhaft rot, das Codeschloss befindet sich im Standby-Modus.

**Möglichkeit 2: Anlernen eines Benutzer-Transponders ohne bestimmte User-ID (das Codeschloss verwendet die nächste freie User-ID automatisch, es ist aber nicht feststellbar, welche das ist):**

- Das Codeschloss muss sich im Standby-Betrieb befinden, die Kontroll-LED leuchtet rot.
- • Aktivieren Sie den Programmiermodus, siehe Kapitel 10. b), daraufhin blinkt die Kontroll-LED in rot. Beispiel:  $\star$  123456 #
- Drücken Sie die Taste [1]. Die Kontroll-LED leuchtet orange. Das Codeschloss befindet sich nun im Anlernmodus.
- • Um einen Benutzer-Transponder anzulernen, halten Sie ihn einfach vor das Codeschloss (unterhalb des Fingerabdrucksensors).
- Das Codeschloss gibt ein Tonsignal aus und die Kontroll-LED leuchtet kurz grün, wenn der Transponder erkannt wurde. Anschließend leuchtet die Kontroll-LED wieder orange.
- • Der neue Benutzer-Transponder ist gespeichert.
- Ein Transponder, der bereits angelernt/gespeichert ist, kann nicht nochmals angelernt werden. Das Codeschloss gibt in so einem Fall 3 kurze Tonsignale aus, die Kontroll-LED blinkt rot und leuchtet anschließend wieder orange.
- • Sie können nun einen weiteren Benutzer-Transponder anlernen. Halten Sie diesen einfach vor das Codeschloss, siehe oben.
- Um den Anlernvorgang zu beenden und den Programmiermodus zu verlassen, drücken Sie die Taste  $\overline{\star}$ . Die Kontroll-LED leuchtet nun wieder dauerhaft rot, das Codeschloss befindet sich im Standby-Modus.

## Möglichkeit 3: Anlernen eines Benutzer-Transponders über den mitgelieferten Anmelde-Transponder (Aufschrift "Master Add Card"); das Codeschloss verwendet die **nächste freie User-ID automatisch, es ist aber nicht feststellbar, welche das ist:**

Im Lieferumfang befindet sich ein spezieller Transponder, der mit "Master Add Card" beschriftet ist. Über diesen lassen sich Benutzer-Transponder sehr einfach anmelden, da keine Code-Eingaben über die IR-Fernbedienung nötig sind.

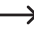

 $\rightarrow$  Diese Funktion ist auch mit einem in User-ID [9] [9] gespeicherten Fingerabdruck möglich.

## **Gehen Sie wie folgt vor:**

- Das Codeschloss muss sich im Standby-Betrieb befinden, die Kontroll-LED leuchtet rot.
- Halten Sie den mitgelieferten Anmelde-Transponder (Aufschrift "Master Add Card") vor das Codeschloss (unterhalb des Fingerabdrucksensors).
- • Das Codeschloss gibt ein Tonsignal aus und die Kontroll-LED leuchtet kurz grün und dann orange. Das Codeschloss befindet sich nun im Anlernmodus.
- • Um einen Benutzer-Transponder anzulernen, halten Sie ihn einfach vor das Codeschloss (unterhalb des Fingerabdrucksensors).
- Das Codeschloss gibt ein Tonsignal aus und die Kontroll-LED leuchtet kurz grün, wenn der Transponder erkannt wurde. Anschließend leuchtet die Kontroll-LED wieder orange.
- • Der neue Benutzer-Transponder ist gespeichert.
	- $\rightarrow$  Ein Transponder, der bereits angelernt/gespeichert ist, kann nicht nochmals angelernt werden. Das Codeschloss gibt in so einem Fall 3 kurze Tonsignale aus, die Kontroll-LED blinkt rot und leuchtet anschließend wieder orange.
- Sie können nun einen weiteren Benutzer-Transponder anlernen. Halten Sie ihn einfach vor das Codeschloss, siehe oben.
- • Um den Anlernvorgang zu beenden und den Programmiermodus zu verlassen, halten Sie den mitgelieferten Anmelde-Transponder (Aufschrift "Master Add Card") vor das Codeschloss (unterhalb des Fingerabdrucksensors). Die Kontroll-LED leuchtet nun wieder dauerhaft rot, das Codeschloss befindet sich im Standby-Modus.
	- > Nach einem Reset des Codeschlosses (siehe Kapitel 10. o) wird der Anmelde-Transponder aus dem Speicher des Codeschlosses entfernt und muss neu angelernt werden. Beachten Sie dazu das Kapitel 10. o).

**Möglichkeit 4: Anlernen eines Benutzer-Transponders mit Eingabe der User-ID und der 8-/10stelligen Transpondernummer:**

- Das Codeschloss muss sich im Standby-Betrieb befinden, die Kontroll-LED leuchtet rot.
- • Aktivieren Sie den Programmiermodus, siehe Kapitel 10. b), daraufhin blinkt die Kontroll-LED in rot. Beispiel:  $\overline{x}$  1234566
- Drücken Sie die Taste 1. Die Kontroll-LED leuchtet orange. Das Codeschloss befindet sich nun im Anlernmodus.
- Geben Sie eine User-ID ein (eine Zahl von  $\boxed{1}\boxed{0}\boxed{0}\boxed{1}....$   $\boxed{2}\boxed{9}\boxed{9}\boxed{8}$ ).

 $\rightarrow$  Die User-IDs  $\boxed{2}$   $\boxed{9}$   $\boxed{9}$   $\boxed{9}$  und  $\boxed{3}$   $\boxed{0}$   $\boxed{0}$  haben eine besondere Funktion. Beachten Sie dazu Kapitel 10. a).

- Bestätigen Sie die User-ID mit der Taste  $\boxed{\#}$ . Die Kontroll-LED leuchtet kurz grün, danach wieder orange.
- • Geben Sie die 8stellige bzw. 10 stellige Transpondernummer ein. Bestätigen Sie diese mit der Taste . Die Kontroll-LED leuchtet kurz grün, danach wieder orange.
- • Der neue Benutzer-Transponder ist in der zuvor eingegebenen User-ID gespeichert.

Ein Transponder, der bereits angelernt/gespeichert ist, kann nicht nochmals angelernt werden. Das Codeschloss gibt in so einem Fall 3 kurze Tonsignale aus, die Kontroll-LED blinkt rot und leuchtet anschließend wieder orange.

Gleiches gilt, wenn eine User-ID eingegeben wurde, in der bereits ein Transponder gespeichert ist.

- • Sie können nun einen weiteren Benutzer-Transponder anlernen. Beginnen Sie dafür mit der Eingabe der User-ID.
- Um den Anlernvorgang zu beenden und den Programmiermodus zu verlassen, drücken Sie die Taste **\***. Die Kontroll-LED leuchtet nun wieder dauerhaft rot, das Codeschloss befindet sich im Standby-Modus.

**Möglichkeit 5: Anlernen eines Benutzer-Transponders ohne bestimmte User-ID (das Codeschloss verwendet die nächste freie User-ID automatisch, es ist aber nicht feststellbar, welche das ist) und der 8-/10stelligen Transpondernummer:**

- Das Codeschloss muss sich im Standby-Betrieb befinden, die Kontroll-LED leuchtet rot.
- • Aktivieren Sie den Programmiermodus, siehe Kapitel 10. b), daraufhin blinkt die Kontroll-LED in rot. Beispiel:  $\overline{\ast}$   $\overline{1}$   $\overline{2}$   $\overline{3}$   $\overline{4}$   $\overline{5}$   $\overline{6}$   $\overline{\sharp}$
- Drücken Sie die Taste [1]. Die Kontroll-LED leuchtet orange. Das Codeschloss befindet sich nun im Anlernmodus.
- • Geben Sie die 8stellige bzw. 10 stellige Transpondernummer ein. Bestätigen Sie diese mit der Taste . Die Kontroll-LED leuchtet kurz grün, danach wieder orange.
- • Der neue Benutzer-Transponder ist gespeichert.
	- Ein Transponder, der bereits angelernt/gespeichert ist, kann nicht nochmals angelernt werden. Das Codeschloss gibt in so einem Fall 3 kurze Tonsignale aus, die Kontroll-LED blinkt rot und leuchtet anschließend wieder orange.
- • Sie können nun einen weiteren Benutzer-Transponder anlernen. Beginen Sie dafür mit der Eingabe der 8- bzw. 10stelligen Transpondernummer.
- Um den Anlernvorgang zu beenden und den Programmiermodus zu verlassen, drücken Sie die Taste <sup>\*</sup> Die Kontroll-LED leuchtet nun wieder dauerhaft rot, das Codeschloss befindet sich im Standby-Modus.

## **Möglichkeit 6: Massenanlage von Benutzer-Transpondern (mit fortlaufenden Trans- Transpondernummern)**

Wenn Sie eine größere Menge Benutzer-Transponder im Codeschloss speichern wollen und alle über eine fortlaufende 8- bzw. 10stellige Transpondernummer verfügen, so gibt es dafür eine eigene Funktion im Codeschloss.

 $\rightarrow$  Die Transpondernummer muss fortlaufend sein, ohne Lücken in der Nummernreihenfolge.

## **Gehen Sie wie folgt vor:**

- • Das Codeschloss muss sich im Standby-Betrieb befinden, die Kontroll-LED leuchtet rot.
- • Aktivieren Sie den Programmiermodus, siehe Kapitel 10. b), daraufhin blinkt die Kontroll-LED in rot. Beispiel:  $\overline{\star}$  1 2 3 4 5 6  $\overline{\star}$
- Drücken Sie die Taste <sup>[9]</sup>. Die Kontroll-LED leuchtet orange. Das Codeschloss befindet sich nun im Anlernmodus.
- Geben Sie eine Start-User-ID ein (eine Zahl von  $\boxed{1}\boxed{0}\boxed{0}\boxed{1}$ ....  $\boxed{2}\boxed{9}\boxed{9}\boxed{8}$ ). Ab dieser werden die Transponder gespeichert.

Achten Sie darauf, dass nach der Start-User-ID genug freie Speicher für die Transponder vorhanden sind, da das Codeschloss andernfalls einen Fehler meldet.

- Bestätigen Sie die Start-User-ID mit der Taste  $#$ . Die Kontroll-LED leuchtet kurz grün, danach wieder orange.
- • Geben Sie die Anzahl an Transpondern ein, die gespeichert werden sollen. Bestätigen Sie diese mit der Taste  $\overline{H}$ . Die Kontroll-LED leuchtet kurz grün, danach wieder orange.
- • Geben Sie die erste 8stellige bzw. 10stellige Transpondernummer ein. Bestätigen Sie diese mit der Taste  $#$ . Die Kontroll-LED leuchtet kurz grün, danach wieder orange.
- • Alle Benutzer-Transponder sind nun ab der Start-User-ID gespeichert.
- • Um den Anlernvorgang zu beenden und den Programmiermodus zu verlassen, drücken Sie die Taste **\***. Die Kontroll-LED leuchtet nun wieder dauerhaft rot, das Codeschloss befindet sich im Standby-Modus.

## **f) User-ID löschen**

Beim Anlernvorgang für einen Benutzer-Fingerabdruck bzw. Benutzer-Transponder kann man auch eine User-ID vergeben.

Verlässt ein Mitarbeiter das Unternehmen oder geht ein Benutzer-Transponder verloren, so kann man durch das Löschen der zugehörigen User-ID den Benutzer-Fingerabdruck bzw. Benutzer-Transponder separat löschen.

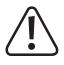

Wenn Sie Benutzer-Fingerabdrücke bzw. Benutzer-Transponder ohne Eingabe der User-ID angelernt haben, so kann man diese einzeln nur noch dann löschen, wenn der Fingerabdruck bzw. Transponder zur Verfügung steht!

Anstatt dem einfachen Löschen einer User-ID mit dem darin gespeicherten Fingerabdruck bzw. Transponder müssten aus Sicherheitsgründen alle im Codeschloss gespeicherten Daten gelöscht werden, um einen unberechtigten Zutritt zu verhindern.

Wir empfehlen Ihnen deshalb, für jede zutrittsberechtigte Person eine User-ID zu vergeben (siehe Kapitel 10. d) und 10. e).

Soll eine User-ID mit darin gespeichertem Benutzer-Fingerabdruck (oder Benutzer-Transponder) gelöscht werden, so gehen Sie wie folgt vor:

- Das Codeschloss muss sich im Standby-Betrieb befinden, die Kontroll-LED leuchtet rot.
- • Aktivieren Sie den Programmiermodus, siehe Kapitel 10. b), daraufhin blinkt die Kontroll-LED in rot. Beispiel:  $\overline{\ast}$   $\overline{1}$   $\overline{2}$   $\overline{3}$   $\overline{4}$   $\overline{5}$   $\overline{6}$   $\overline{\overline{4}}$
- Drücken Sie die Taste 2. Die Kontroll-LED leuchtet orange. Das Codeschloss befindet sich nun im Löschmodus.
- Geben Sie die User-ID ein, die gelöscht werden soll (jeweils ohne führende "0"). Beispiel für User-ID 12: Geben Sie ein: [1] [2]
- Bestätigen Sie Eingabe mit der Taste  $#$ . Die Kontroll-LED leuchtet kurz grün, danach wieder orange.
- • Die User-ID (und der darin gespeicherte Fingerabdruck bzw. Transponder) ist gelöscht.
- • Sie können nun eine weitere User-ID löschen. Starten Sie bei der Eingabe der User-ID.
- • Um den Löschvorgang zu beenden und den Programmiermodus zu verlassen, drücken Sie die Taste  $\overline{\star}$ . Die Kontroll-LED leuchtet nun wieder dauerhaft rot, das Codeschloss befindet sich im Standby-Modus.

## **g) Benutzer-Fingerabdruck löschen**

## **Möglichkeit 1: Löschen eines Benutzer-Fingerabdrucks durch Verwenden der IR-Fernbedienung:**

- • Das Codeschloss muss sich im Standby-Betrieb befinden, die Kontroll-LED leuchtet rot.
- • Aktivieren Sie den Programmiermodus, siehe Kapitel 10. b), daraufhin blinkt die Kontroll-LED in rot. Beispiel:  $\overline{\ast}$   $\overline{1}$   $\overline{2}$   $\overline{3}$   $\overline{4}$   $\overline{5}$   $\overline{6}$   $\overline{\overline{4}}$
- Drücken Sie die Taste 2 Die Kontroll-LED leuchtet orange. Das Codeschloss befindet sich nun im Löschmodus.
- Halten Sie den Finger auf den Fingerabdrucksensor, dessen Fingerabdruck aus dem Speicher des Codeschlosses gelöscht werden soll.
- Das Codeschloss gibt ein Tonsignal aus, wenn der Fingerabdruck erkannt wurde und die Kontroll-LED leuchtet kurz grün. Anschließend leuchtet die Kontroll-LED wieder orange.
- • Der Benutzer-Fingerabdruck wurde gelöscht.

Wenn der Fingerabdruck nicht erkannt wurde bzw. wenn dieser nicht im Speicher des Codeschlosses zu finden ist, gibt das Codeschloss 3 kurze Tonsignale aus, die Kontroll-LED blinkt rot und leuchtet anschließend wieder orange.

- • Sie können nun einen weiteren Benutzer-Fingerabdruck löschen. Halten Sie den Finger einfach auf den Fingerabdrucksensor, siehe oben.
- Um den Löschvorgang zu beenden und den Programmiermodus zu verlassen, drücken Sie die Taste **\*** Die Kontroll-LED leuchtet nun wieder dauerhaft rot, das Codeschloss befindet sich im Standby-Modus.

## **Möglichkeit 2: Löschen eines Benutzer-Fingerabdrucks durch Verwenden des**  mitgelieferten Lösch-Transponders "Master Delete Card":

Im Lieferumfang befindet sich ein spezieller Transponder, der mit "Master Delete Card" beschriftet ist. Über diesen lassen sich Benutzer-Fingerabdrücke schnell löschen, da keine Code-Eingaben über die IR-Fernbedienung nötig sind.

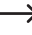

 $\rightarrow$  Diese Funktion ist auch mit einem in User-ID [1] [0] [0] gespeicherten Fingerabdruck möglich.

## **Gehen Sie wie folgt vor:**

- Das Codeschloss muss sich im Standby-Betrieb befinden, die Kontroll-LED leuchtet rot.
- Halten Sie den mitgelieferten Lösch-Transponder (Aufschrift "Master Delete Card") vor das Codeschloss (unterhalb des Fingerabdrucksensors).
- • Das Codeschloss gibt ein Tonsignal aus und die Kontroll-LED leuchtet kurz grün und dann orange. Das Codeschloss befindet sich nun im Löschmodus.
- Halten Sie den Finger auf den Fingerabdrucksensor, dessen Fingerabdruck aus dem Speicher des Codeschlosses gelöscht werden soll.
- • Das Codeschloss gibt ein Tonsignal aus, wenn der Fingerabdruck erkannt wurde und die Kontroll-LED leuchtet kurz grün. Anschließend leuchtet die Kontroll-LED wieder orange.
- • Der Benutzer-Fingerabdruck wurde gelöscht.
- Wenn der Fingerabdruck nicht erkannt wurde bzw. wenn dieser nicht im Speicher des Codeschlosses zu finden ist, gibt das Codeschloss 3 kurze Tonsignale aus, die Kontroll-LED blinkt rot und leuchtet anschließend wieder orange.
- • Sie können nun einen weiteren Benutzer-Fingerabdruck löschen. Halten Sie den Finger einfach auf den Fingerabdrucksensor, siehe oben.
- • Um den Löschvorgang zu beenden und den Programmiermodus zu verlassen, halten Sie den mitgelieferten Lösch-Transponder (Aufschrift "Master Delete Card") vor das Codeschloss (unterhalb des Fingerabdrucksensors). Die Kontroll-LED leuchtet nun wieder dauerhaft rot, das Codeschloss befindet sich im Standby-Modus.
- Nach einem Reset des Codeschlosses (siehe Kapitel 10. o) wird der Lösch-Transponder aus dem Speicher des Codeschlosses entfernt und muss neu angelernt werden. Beachten Sie dazu das Kapitel 10. o).

## **h) Benutzer-Transponder löschen**

## **Möglichkeit 1: Löschen eines Benutzer-Transponders durch Verwenden der IR-Fernbedienung:**

- • Das Codeschloss muss sich im Standby-Betrieb befinden, die Kontroll-LED leuchtet rot.
- • Aktivieren Sie den Programmiermodus, siehe Kapitel 10. b), daraufhin blinkt die Kontroll-LED in rot. Beispiel:  $\overline{x}$   $\overline{1}$   $\overline{2}$   $\overline{3}$   $\overline{4}$   $\overline{5}$   $\overline{6}$   $\overline{H}$
- Drücken Sie die Taste 2 Die Kontroll-LED leuchtet orange. Das Codeschloss befindet sich nun im Löschmodus.
- • Um einen Benutzer-Transponder zu löschen, halten Sie ihn einfach vor das Codeschloss (unterhalb des Fingerabdrucksensors).
- Das Codeschloss gibt ein Tonsignal aus und die Kontroll-LED leuchtet kurz grün, wenn der Transponder erkannt wurde. Anschließend leuchtet die Kontroll-LED wieder orange.
- • Der Benutzer-Transponder ist gelöscht.
- Wenn der Transponder nicht im Speicher des Codeschlosses zu finden ist, gibt das Codeschloss 3 kurze Tonsignale aus, die Kontroll-LED blinkt rot und leuchtet anschließend wieder orange.
- • Sie können nun einen weiteren Benutzer-Transponder löschen. Halten Sie ihn einfach vor das Codeschloss, siehe oben.
- Um den Löschvorgang zu beenden und den Programmiermodus zu verlassen, drücken Sie die Taste <sup>\*</sup>. Die Kontroll-LED leuchtet nun wieder dauerhaft rot, das Codeschloss befindet sich im Standby-Modus.

## **Möglichkeit 2: Löschen eines Benutzer-Transponders durch Verwenden des mitgelieferten Lösch-Transponders "Master Delete Card":**

Im Lieferumfang befindet sich ein spezieller Transponder, der mit "Master Delete Card" beschriftet ist. Über diesen lassen sich Benutzer-Transponder schnell löschen, da keine Code-Eingaben über die IR-Fernbedienung nötig sind.

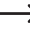

 $\rightarrow$  Diese Funktion ist auch mit einem in User-ID [1] [0] [0] gespeicherten Fingerabdruck möglich.

## **Gehen Sie wie folgt vor:**

- • Das Codeschloss muss sich im Standby-Betrieb befinden, die Kontroll-LED leuchtet rot.
- Halten Sie den mitgelieferten Lösch-Transponder (Aufschrift "Master Delete Card") vor das Codeschloss (unterhalb des Fingerabdrucksensors).
- • Das Codeschloss gibt ein Tonsignal aus und die Kontroll-LED leuchtet kurz grün und dann orange. Das Codeschloss befindet sich nun im Löschmodus.
- • Um einen Benutzer-Transponder zu löschen, halten Sie ihn einfach vor das Codeschloss (unterhalb des Fingerabdrucksensors).
- • Das Codeschloss gibt ein Tonsignal aus und die Kontroll-LED leuchtet kurz grün, wenn der Transponder erkannt wurde. Anschließend leuchtet die Kontroll-LED wieder orange.
- • Der neue Benutzer-Transponder wurde gelöscht.
	- Wenn der Transponder nicht im Speicher des Codeschlosses zu finden ist, gibt das Codeschloss 3 kurze Tonsignale aus, die Kontroll-LED blinkt rot und leuchtet anschließend wieder orange.
- • Sie können nun einen weiteren Benutzer-Transponder löschen. Halten Sie diesen einfach vor das Codeschloss, siehe oben.
- • Um den Löschvorgang zu beenden und den Programmiermodus zu verlassen, halten Sie den mitgelieferten Lösch-Transponder (Aufschrift "Master Delete Card") vor das Codeschloss (unterhalb des Fingerabdrucksensors). Die Kontroll-LED leuchtet nun wieder dauerhaft rot, das Codeschloss befindet sich im Standby-Modus.
- Nach einem Reset des Codeschlosses (siehe Kapitel 10. o) wird der Lösch-Transponder aus dem Speicher des Codeschlosses entfernt und muss neu angelernt werden. Beachten Sie dazu das Kapitel 10. o).

## **Möglichkeit 3: Benutzer-Transponder über die Kartennummer löschen**

Soll ein Benutzer-Transponder über die aufgedruckte Kartennummer gelöscht werden, so gehen Sie wie folgt vor:

- Das Codeschloss muss sich im Standby-Betrieb befinden, die Kontroll-LED leuchtet rot.
- • Aktivieren Sie den Programmiermodus, siehe Kapitel 10. b), daraufhin blinkt die Kontroll-LED in rot. Beispiel:  $\boxed{\ast}$   $\boxed{1}$   $\boxed{2}$   $\boxed{3}$   $\boxed{4}$   $\boxed{5}$   $\boxed{6}$   $\boxed{\#}$
- Drücken Sie die Taste 2. Die Kontroll-LED leuchtet orange. Das Codeschloss befindet sich nun im Löschmodus.
- • Geben Sie die 8stellige bzw. 10 stellige Transpondernummer ein. Bestätigen Sie diese mit der Taste <sup>#</sup>. Die Kontroll-LED leuchtet kurz grün, danach wieder orange.
- • Der Benutzer-Transponder ist gelöscht.
- Wenn die Kartennummer nicht im Speicher des Codeschlosses zu finden ist, gibt das Codeschloss 3 kurze Tonsignale aus, die Kontroll-LED blinkt rot und leuchtet anschließend wieder orange.

Ist auf dem Transponder sowohl eine 8stellige als auch eine 10stellige Nummer aufgedruckt, so versuchen Sie den Löschvorgang mit der jeweils anderen Nummer. Achten Sie darauf, dass die komplette 8- bzw. 10stellige Zahl eingegeben wird (z.B. 0004192454 bei einer 10stelligen Kartennummer).

- • Sie können nun einen weiteren Benutzer-Transponder löschen. Starten Sie wieder bei der Eingbe der 8stelligen bzw. 10stelligen Transpondernummer, siehe oben.
- • Um den Löschvorgang zu beenden und den Programmiermodus zu verlassen, drücken Sie die Taste **\***. Die Kontroll-LED leuchtet nun wieder dauerhaft rot, das Codeschloss befindet sich im Standby-Modus.

## **i) Alle Benutzerdaten löschen**

Über diese Funktion werden alle Benutzerdaten (alle Fingerabdrücke und Transponder) aus dem Speicher des Codeschlosses gelöscht.

## **Gehen Sie wie folgt vor:**

- • Das Codeschloss muss sich im Standby-Betrieb befinden, die Kontroll-LED leuchtet rot.
- • Aktivieren Sie den Programmiermodus, siehe Kapitel 10. b), daraufhin blinkt die Kontroll-LED in rot. Beispiel:  $\overline{|\mathbf{x}|}$   $\overline{1|2|3|4|5|6}$   $\overline{|\mathbf{y}|}$
- Drücken Sie die Taste  $\boxed{2}$  Die Kontroll-LED leuchtet orange. Das Codeschloss befindet sich nun im Löschmodus.
- Geben Sie den Mastercode ein, Beispiel: [1] [2] [3] [4] [5] [6]
- Bestätigen Sie Eingabe mit der Taste  $#$ . Die Kontroll-LED leuchtet kurz grün, danach wieder orange.
- • Alle Benutzerdaten (Fingerabdrücke, Transponder) sind gelöscht.
- • Um den Löschvorgang zu beenden und den Programmiermodus zu verlassen, drücken Sie die Taste  $\blacktriangleright$ . Die Kontroll-LED leuchtet nun wieder dauerhaft rot, das Codeschloss befindet sich im Standby-Modus.

## **j) Aktivierungsdauer für Ausgang einstellen oder Toggle-Betrieb**

Der potentialfreie Umschaltkontakt des Codeschlosses kann über einen Benutzer-Transponder oder einen Benutzer-Fingerabdruck aktiviert werden.

Folgende Funktionen sind möglich:

- • Umschaltkontakt wird für eine Zeit von 2....99 Sekunden aktiviert (Grundeinstellung 5 Sekunden); optimal z.B. für einen Türöffner
- Umschaltkontakt wird für eine Zeit von 100 ms aktiviert (Impulsbetrieb); optimal z.B. für die Ansteuerung einer Alarmanlage
- Toggle-Betrieb; der Umschaltkontakt wechselt bei jedem gültigen Zugangsversuch zwischen den beiden Schaltstellungen; optimal z.B. für eine Scharf-/Unscharf-Schaltung bei einer Alarmanlage

## **Gehen Sie wie folgt vor:**

- • Das Codeschloss muss sich im Standby-Betrieb befinden, die Kontroll-LED leuchtet rot.
- • Aktivieren Sie den Programmiermodus, siehe Kapitel 10. b), daraufhin blinkt die Kontroll-LED in rot. Beispiel:  $\overline{\ast}$   $\overline{1}$   $\overline{2}$   $\overline{3}$   $\overline{4}$   $\overline{5}$   $\overline{6}$   $\overline{\overline{4}}$
- Drücken Sie die Taste 3. Die Kontroll-LED leuchtet orange.
- Geben Sie die gewüschte Zeit/Funktion ein:  $\boxed{0}$  ....  $\boxed{9}$   $\boxed{9}$

 $\boxed{0}$  = Toggle-Betrieb, Ausgang wird umgeschaltet

 $\boxed{1}$  = Impulsbetrieb, Ausgang wird für 100 ms aktiviert

 $\boxed{2}$  ....  $\boxed{9}$   $\boxed{9}$  = Ausgang wird für 2...99 Sekunden aktiviert

- Bestätigen Sie Eingabe mit der Taste  $\overline{H}$ . Die Kontroll-LED leuchtet kurz grün, danach bllinkt sie rot (Programmiermodus).
- Um Programmiermodus zu verlassen, drücken Sie die Taste [\*], Die Kontroll-LED leuchtet nun wieder dauerhaft rot, das Codeschloss befindet sich im Standby-Modus.

## **k) Zugangsmodus wählen**

Es gibt mehrere Möglichkeiten, den Umschaltkontakt (Relais) des Codeschlosses zu aktivieren:

#### • **Aktivieren des Umschaltkontakts nur über Benutzer-Transponder**

Halten Sie einen Transponder vor die Sensorfläche. Hat das Codeschloss einen gültigen Transponder erkannt, so wird der Umschaltkontakt aktiviert.

Im Codeschloss gespeicherte Fingerabdrücke können den Umschaltkontakt nicht aktivieren.

#### • **Aktivieren des Umschaltkontakts nur über Benutzer-Fingerabdruck**

Halten Sie den Finger auf den Fingerabdrucksensor. Hat das Codeschloss einen gültigen Fingerabdruck erkannt, so wird der Umschaltkontakt aktiviert.

Im Codeschloss gespeicherte Transponder können den Umschaltkontakt nicht aktivieren.

#### • **Aktivieren des Umschaltkontakts über Benutzer-Fingerabdruck oder Benutzer-Transponder (Grundeinstellung)**

Halten Sie einen Transponder vor die Sensorfläche oder legen Sie einen Finger auf den Fingerabdrucksensor. Ist der Transponder oder der Fingerabdruck gültig, so wird der Umschaltkontakt aktiviert.

## • **Aktivieren des Umschaltkontakts über eine bestimmte Anzahl Benutzer-Fingerabdrücke oder Benutzer-Transponder**

Der Umschaltkontakt wird erst dann aktiviert, wenn direkt nacheinander mehrere gültige Zugangsversuche durch unterschiedliche Fingerabdrücke/Transponder durchgeführt wurden. Die Anzahl an gültigen Zugangsversuchen ist einstellbar (2....9).

Beispiel: Es werden 2 Zugangsversuche programmiert.

Hat das Codeschloss den ersten gültigen Zugangsversuch erkannt (Benutzer-Fingerabdruck oder Transponder), blinkt die Kontroll-LED ca. 4 Sekunden lang grün. In dieser Zeit ist ein weiterer gültiger Zugangsversuch durch einen anderen Fingerabdruck/ Transponder erforderlich. Erst nach diesen beiden gültigen Zugangsversuchen wird der Umschaltkontakt aktiviert.

Dies bietet eine höhere Sicherheit, da z.B. eine Transponderkarte und anschließend ein Fingerabdruck erforderlich ist, um den Umschaltkontakt zu aktivieren.

Gehen Sie wie folgt vor:

- Das Codeschloss muss sich im Standby-Betrieb befinden, die Kontroll-LED leuchtet rot.
- • Aktivieren Sie den Programmiermodus, siehe Kapitel 10. b), daraufhin blinkt die Kontroll-LED in rot. Beispiel:  $\overrightarrow{x}$   $\overrightarrow{1}$   $\overrightarrow{2}$   $\overrightarrow{3}$   $\overrightarrow{4}$   $\overrightarrow{5}$   $\overrightarrow{6}$   $\overrightarrow{#}$
- Drücken Sie die Taste 4. Die Kontroll-LED leuchtet orange.
- • Geben Sie die gewüschte Funktion für den Zugangsmodus ein:
	- $\boxed{0}$  = Zugang nur über Transponder
	- $\sqrt{2}$  = Zugang über Transponder oder Fingerabdruck (Grundeinstellung)
	- $\sqrt{3}$  = Zugang nur über Fingerabdruck
	- $\sqrt{4}$  = Zugang über mehrere unterschiedliche Transponder/Fingerabdrücke

Geben Sie direkt nach der Auswahl der Funktion [4] noch die Anzahl der erforderlichen Fingerabdrücke/Transponder ein:  $[2]$  ....  $[9]$ 

- Bestätigen Sie Eingabe mit der Taste  $#$ . Die Kontroll-LED leuchtet kurz grün, danach bllinkt sie rot (Programmiermodus).
- Um Programmiermodus zu verlassen, drücken Sie die Taste <sup>[\*</sup>]. Die Kontroll-LED leuchtet nun wieder dauerhaft rot, das Codeschloss befindet sich im Standby-Modus.

## **l) Alarmdauer einstellen**

Wenn Sie bei einer mit dem Codeschloss gesicherten Tür zusätzlich einen Türsensor montieren, so kann das Codeschloss einen gewaltsamen Öffnungsversuch der Tür erkennen und anschließend Alarm ausgeben. Hierzu kann an dem Codeschloss eine Alarmsirene angeschlossen werden; alternativ ist der Alarmausgang mit einer Alarmanlage zu verbinden.

Der Alarmausgang des Codeschlosses kann auch aktiviert werden, wenn nacheinander 10 ungültige Zugangsversuche stattgefunden haben, siehe Kapitel 10. m).

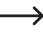

Wenn das Gehäuse des Codeschlosses während dem Betrieb geöffnet wird (Manipulationsversuch), wird ebenfalls Alarm ausgegeben.

Die Alarmdauer ist einstellbar (1....3 Minuten).

## **Gehen Sie wie folgt vor:**

- • Das Codeschloss muss sich im Standby-Betrieb befinden, die Kontroll-LED leuchtet rot.
- • Aktivieren Sie den Programmiermodus, siehe Kapitel 10. b), daraufhin blinkt die Kontroll-LED in rot. Beispiel:  $\overline{\ast}$  1 2 3 4 5 6  $\overline{\ast}$
- Drücken Sie die Taste 5. Die Kontroll-LED leuchtet orange.
- • Geben Sie die gewüschte Funktion ein:

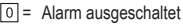

 $\boxed{1}$  = Alarm eingeschaltet

Geben Sie direkt nach der Auswahl der Funktion 1 noch die Alarmdauer in Minuten ein (1...3 Minuten ist möglich, Grundeinstellung 1 Minute): [1] .... [3]

Beispiel für 2 Minuten, folgende zwei Tasten nacheinander drücken:

 $\boxed{1}$  = Alarm eingeschaltet

 $\boxed{2}$  = Alarmdauer auf 2 Minuten einstellen

- Bestätigen Sie Eingabe mit der Taste  $#$ . Die Kontroll-LED leuchtet kurz grün, danach bllinkt sie rot (Programmiermodus).
- Um Programmiermodus zu verlassen, drücken Sie die Taste  $\blacktriangleright$ . Die Kontroll-LED leuchtet nun wieder dauerhaft rot, das Codeschloss befindet sich im Standby-Modus.

## **m)Sicherheitsfunktion bei ungültigen Zugangsversuchen**

Wenn direkt nacheinander 10 ungültige Zugangsversuche stattgefunden haben (z.B. wenn versucht wird, Transponder durchzuprobieren), kann das Codeschloss gesperrt werden.

Folgende Funktionen stehen zur Verfügung:

## • **Keine Sperre (Grundeinstellung)**

Ungültige Zugangsversuche werden ignoriert.

## • **Sperre für 10 Minuten**

Wenn 10 ungültige Zugangsversuche per Transponder oder Fingerabdrücken stattfinden, wird das Codeschloss für 10 Minuten gesperrt. Die Kontroll-LED blinkt rot. Während dieser Zeit können auch gültige Transponder oder Fingerabdrücke den Zugang nicht aktivieren.

## • **Auslösung eines Alarms**

Wenn 10 ungültige Zugangsversuche per Transponder oder Fingerabdrücken stattfinden, wird das Codeschloss einen Alarmton ausgeben, außerdem wird der Alarmausgang aktiviert (hierüber kann eine Alarmsirene betrieben werden; alternativ ist der Alarmausgang mit einer Alarmanlage zu verbinden).

Die Alarmdauer ist einstellbar (1...3 Minuten ist möglich, Grundeinstellung 1 Minute), siehe Kapitel 10. l). Mit einem gültigen Transponder oder Fingerabdruck kann der Alarm vorzeitig beendet werden.

## **Gehen Sie wie folgt vor:**

- Das Codeschloss muss sich im Standby-Betrieb befinden, die Kontroll-LED leuchtet rot.
- • Aktivieren Sie den Programmiermodus, siehe Kapitel 10. b), daraufhin blinkt die Kontroll-LED in rot. Beispiel:  $\mathbf{*}$   $\begin{bmatrix} 1 & 2 & 3 & 4 & 5 & 6 \end{bmatrix}$
- Drücken Sie die Taste 5. Die Kontroll-LED leuchtet orange.
- • Geben Sie die gewüschte Funktion ein:
	- $\sqrt{4}$  = Sicherheitsfunktion ausgeschaltet
	- $\sqrt{5}$  = Sperre für 10 Minuten
	- $\boxed{6}$  = Auslösung eines Alarms
- Bestätigen Sie Eingabe mit der Taste  $#$ . Die Kontroll-LED leuchtet kurz grün, danach bllinkt sie rot (Programmiermodus).
- Um Programmiermodus zu verlassen, drücken Sie die Taste  $\blacktriangleright$ . Die Kontroll-LED leuchtet nun wieder dauerhaft rot, das Codeschloss befindet sich im Standby-Modus.

## **n) Sicherheitsfunktion mit Türsensor**

In der Grundeinstellung des Codeschlosses ist die Türsensor-Funktion deaktiviert.

Wenn Sie am Codeschloss einen Türsensor (NC-Kontakt/Öffner) anschließen und die Türsensor-Funktion einschalten, so stehen folgende Funktionen zur Verfügung:

• Bei einem gewaltsamen Öffnungsversuch der Tür (die Tür wird geöffnet, ohne dass vorher ein gültiger Zugangsversuch mit Transponder oder Fingerabdruck vorgenommen wurde) gibt das Codeschloss ein Alarm-Tonsignal aus, außerdem wird der Alarmausgang aktiviert. An dem Alarmausgang kann eine Alarmsirene angeschlossen werden; alternativ ist der Alarmausgang mit einer Alarmanlage zu verbinden.

Der Alarm kann mit einem gültigen Transponder oder Fingerabdruck beendet werden.

• Wenn die Tür nach einem gültigen Zugangsversuch mit Transponder oder Fingerabdruck nicht innerhalb von 1 Minute nicht geschlossen wird, gibt das Codeschloss ein Alarm-Tonsignal aus, außerdem wird der Alarmausgang aktiviert. An dem Alarmausgang kann eine Alarmsirene angeschlossen werden; alternativ ist der Alarmausgang mit einer Alarmanlage zu verbinden.

Der Alarm kann durch Schließen der Tür oder mit einem gültigen Transponder oder Fingerabdruck beendet werden.

## **Gehen Sie wie folgt vor:**

- • Das Codeschloss muss sich im Standby-Betrieb befinden, die Kontroll-LED leuchtet rot.
- • Aktivieren Sie den Programmiermodus, siehe Kapitel 10. b), daraufhin blinkt die Kontroll-LED in rot. Beispiel:  $\overline{\ast}$   $\overline{1}$   $\overline{2}$   $\overline{3}$   $\overline{4}$   $\overline{5}$   $\overline{6}$   $\overline{\overline{4}}$
- Drücken Sie die Taste 6. Die Kontroll-LED leuchtet orange.
- • Geben Sie die gewüschte Funktion ein:

 $\boxed{0}$  = Türsensor-Funktion ausgeschaltet (Grundeinstellung)

 $\boxed{1}$  = Türsensor-Funktion eingeschaltet

- Bestätigen Sie Eingabe mit der Taste  $\overline{H}$ . Die Kontroll-LED leuchtet kurz grün, danach bllinkt sie rot (Programmiermodus).
- Um Programmiermodus zu verlassen, drücken Sie die Taste <sup>\*</sup>. Die Kontroll-LED leuchtet nun wieder dauerhaft rot, das Codeschloss befindet sich im Standby-Modus.

## **o) Reset**

Bei einem Reset wird das Codeschloss auf die Grundeinstellungen zurückgesetzt.

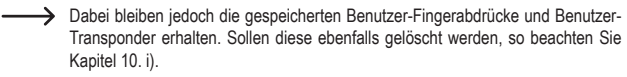

Im Lieferumfang befinden sich zwei spezielle vorprogrammierte Transponderkarten.

- Aufschrift Master Add Card": Mit dieser können neue Transponder angelernt werden.
- Aufschrift "Master Delete Card": Hiermit lassen sich angelernte Transponder löschen.

Bei einem Reset werden die Daten dieser beiden Transponder ebenfalls aus dem Codeschloss gelöscht. Sie können deshalb während des Resets entweder:

- • die gleichen Transponderkarten erneut anlernen
- zwei andere neue Transponder als "Master Add Card" und "Master Delete Card" anlernen
- • keine Transponder für die o.g. Funktionen anlernen

#### **Reset mit Anlernen der beiden Transponderkarten:**

- • Trennen Sie das Codeschloss von der Spannungs-/Stromversorgung. Warten Sie, bis die Kontroll-LED erlischt.
- • Halten Sie die Türöffner-Taste gedrückt und verbinden Sie das Codeschloss wieder mit der Spannungs-/Stromversorgung.
- • Das Codeschloss gibt 2 Tonsignale aus und die Kontroll-LED leuchtet orange. Lassen Sie dann die Türöffner-Taste los.
- • Sie haben nun ca. 10 Sekunden Zeit (orange LED leuchtet), um die beiden Transponder anzulernen.

Halten Sie nacheinander zwei Transponder vor das Codeschloss.

Der erste Transponder ist derjenige, mit dem neue Transponder angelernt werden können (= "Master Add Card").

Der zweite Transponder ist derjenige, mit dem angelernte Transponder gelöscht werden können (= "Master Delete Card").

• Nach dem Anlernen des zweiten Transponders leuchtet die Kontroll-LED kurz grün und danach dauerhaft rot, der Reset wurde durchgeführt, das Codeschloss befindet sich im Standby-Modus und ist betriebsbereit.

## **Reset ohne Anlernen der beiden Transponderkarten:**

- • Trennen Sie das Codeschloss von der Spannungs-/Stromversorgung. Warten Sie, bis die Kontroll-LED erlischt.
- Halten Sie die Türöffner-Taste gedrückt und verbinden Sie das Codeschloss wieder mit der Spannungs-/Stromversorgung.
- • Das Codeschloss gibt 2 Tonsignale aus und die Kontroll-LED leuchtet orange. Halten Sie die Türöffner-Taste weiter gedrückt, lassen Sie sie nicht los.
- Nach Ablauf von ca. 10 Sekunden gibt das Codeschloss ein langes Tonsignal aus und die Kontroll-LED leuchtet grün. Lassen Sie jetzt die Türöffner-Taste los.

# **11. Wiegand-Funktion**

Das Codeschloss kann als externes Lesegerät dienen, das an einen Wiegand-Controller angeschlossen wird. Beachten Sie hierzu die Bedienungsanleitung des Controllers bzw. Überwachungssystems, an dem Sie das Codeschloss betreiben.

## **a) Anschluss**

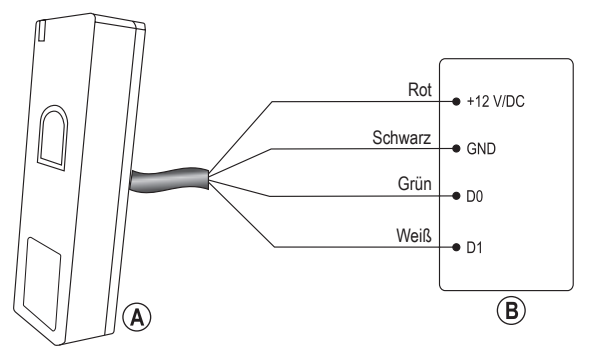

- A Codeschloss
- B Wiegand-Controller/-Überwachungssystem

## **b) Wiegand-Geräte-ID einstellen**

**→** Diese Einstell-Funktion ist nur einzusetzen, wenn vom Codeschloss Fingerabdrücke gelesen und übertragen werden sollen.

Für den Anschluss an einen Wiegand-Controller kann das Codeschloss bei Bedarf auf eine andere Geräte-ID eingestellt werden (Grundeinstellung =  $0^{\circ}$ ).

Wenn Sie das Codeschloss als Wiegand-Lesegerät verwenden und dieses einen gültigen Fingerabdruck erkennt, so überträgt es eine virtuelle Transpondernummer.

Wurde beispielsweise die Geräte-ID 255 programmiert und die User-ID des gültigen Fingerabdrucks ist "3", so wird die virtuelle Transpondernummer 255,00003 übertragen (Beispiel für Wiegand-Controller mit einer Bitrate von 26bit).

Gehen Sie wie folgt vor:

- • Das Codeschloss muss sich im Standby-Betrieb befinden, die Kontroll-LED leuchtet rot.
- • Aktivieren Sie den Programmiermodus, siehe Kapitel 10. b), daraufhin blinkt die Kontroll-LED in rot. Beispiel:  $\overline{\ast}$  1 2 3 4 5 6  $\overline{\ast}$
- Drücken Sie die Taste 7. Die Kontroll-LED leuchtet orange.
- Geben Sie die Geräte-ID ein:  $\boxed{0}$  ....  $\boxed{2}$   $\boxed{5}$   $\boxed{5}$
- Bestätigen Sie Eingabe mit der Taste  $\overline{H}$ . Die Kontroll-LED leuchtet kurz grün, danach bllinkt sie rot (Programmiermodus).
- Um Programmiermodus zu verlassen, drücken Sie die Taste [\*]. Die Kontroll-LED leuchtet nun wieder dauerhaft rot, das Codeschloss befindet sich im Standby-Modus.

## **c) Wiegand-Ausgang konfigurieren**

Das Codeschloss kann die Daten am Wiegand-Ausgang mit unterschiedlichen Bitformaten ausgeben. Beachten Sie hierzu die Bedienungsanleitung des Controllers bzw. Überwachungssystems, an dem Sie das Codeschloss betreiben, welches Bitformat unterstützt wird.

Der Wiegand-Ausgang kann auch ausgeschaltet werden.

 $\rightarrow$  In der Grundeinstellung ist der Wiegand-Ausgang eingeschaltet; die Bitrate ist auf 26bit eingestellt.

Gehen Sie wie folgt vor:

- Das Codeschloss muss sich im Standby-Betrieb befinden, die Kontroll-LED leuchtet rot.
- • Aktivieren Sie den Programmiermodus, siehe Kapitel 10. b), daraufhin blinkt die Kontroll-LED in rot. Beispiel:  $\mathbf{*}$   $\begin{bmatrix} 1 & 2 & 3 & 4 & 5 & 6 \end{bmatrix}$
- Drücken Sie die Taste 8. Die Kontroll-LED leuchtet orange.
- Schalten Sie jetzt entweder den Wiegand-Ausgang aus oder stellen Sie die Bitrate ein:

 $\boxed{0}$  = Wiegand-Ausgang ausgeschaltet

 $\boxed{2}$   $\boxed{6}$  ....  $\boxed{4}$   $\boxed{4}$  = Wiegand-Ausgang eingeschaltet mit Bitrate 26 bit .... 44 bit

- Stellen Sie auf dem Codeschloss die gleiche Bitrate ein wie an allen anderen am Wiegand-Bus angeschlossenen Geräten.
- Bestätigen Sie Eingabe mit der Taste  $#$ . Die Kontroll-LED leuchtet kurz grün, danach bllinkt sie rot (Programmiermodus).
- Um Programmiermodus zu verlassen, drücken Sie die Taste <sup>[\*</sup>]. Die Kontroll-LED leuchtet nun wieder dauerhaft rot, das Codeschloss befindet sich im Standby-Modus.

## **d) Fingerabdrücke mit Wiegand-Controller verwenden**

Wenn Sie das Codeschloss als Wiegand-Lesegerät verwenden und dieses einen gültigen Fingerabdruck erkennt, so überträgt es eine virtuelle Transpondernummer.

Wurde beispielsweise die Geräte-ID 255 programmiert (siehe Kapitel 11. a) und die User-ID des gültigen Fingerabdrucks ist 3", so wird die virtuelle Transpondernummer 255,00003 übertragen (Beispiel für Wiegand-Controller mit einer Bitrate von 26bit).

Wird das Codeschloss nur als Wiegand-Lesegerät verwendet und Sie wollen einen Fingerabdruck als Zugangsmöglichkeit für den Wiegand-Controller bzw. das Wiegand-Zugangssystem verwenden, so gehen Sie wie folgt vor:

- • Lernen Sie wie in Kapitel 10. d) Fingerabdrücke am Codeschloss an.
- • Stellen Sie am Codeschloss falls erforderlich wie in Kapitel 11. a) eine noch nicht verwendete Geräte-ID ein.
- • Versetzen Sie den Wiegand-Controller bzw. das Wiegand-Zugangssystem in den Anlernmodus, um neue Transponder über das Wiegand-Interface anzulernen.
- • Legen Sie den Finger auf den Fingerabdrucksensor des Codeschlosses, so dass dieser als gültiger Zugangsversuch erkannt wird.
- • Das Codeschloss überträgt eine virtuelle Transpondernummer.
- • Verfahren Sie mit weiteren Fingerabdrücken genauso.
- • Nachdem alle Fingerabdrücke als virtuelle Transpondernummer zu dem Wiegand-Controller bzw. Wiegand-Zugangssystem übertragen wurden, beenden Sie dessen Anlernmodus.

Wenn Sie nun am Codeschloss einen gültigen Zugangsversuch mit Fingerabdruck durchführen, wird wie oben beschrieben eine virtuelle Transpondernummer übertragen und der Wiegand-Controller bzw. das Wiegand-Zugangssystem aktiviert z.B. ein Türschloss.

# **12. Interlock-Funktion**

In Kapitel 8 finden Sie Anschlusspläne, wie zwei Codeschlösser miteinander verbunden werden können.

Dies lässt sich beispielsweise zur Steuerung von speziellen Zugangssystemen verwenden, wenn ein Zugang zu einem Raum/Bereich über eine Doppeltür geschieht, von der immer nur eine geöffnet sein darf.

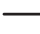

 $\rightarrow$  Soll die Interlock-Funktion verwendet werden, so schalten Sie die Interlock-Funktion auf beiden Codeschlössern ein. Es muss zwingend an jeder Tür ein Türsensor angebracht sein.

#### **Gehen Sie wie folgt vor:**

- • Das Codeschloss muss sich im Standby-Betrieb befinden, die Kontroll-LED leuchtet rot.
- • Aktivieren Sie den Programmiermodus, siehe Kapitel 10. b), daraufhin blinkt die Kontroll-LED in rot. Beispiel:  $\begin{bmatrix} \star \\ \end{bmatrix}$  [1] [2] [3] [4] [5] [6]  $\begin{bmatrix} \overline{\#} \\ \end{bmatrix}$
- Drücken Sie die Taste 6. Die Kontroll-LED leuchtet orange.
- • Geben Sie die gewüschte Funktion ein:

 $\sqrt{2}$  = Interlock-Funktion ausgeschaltet (Grundeinstellung)

 $\sqrt{3}$  = Interlock-Funktion eingeschaltet

- Bestätigen Sie Eingabe mit der Taste  $#$ . Die Kontroll-LED leuchtet kurz grün, danach bllinkt sie rot (Programmiermodus).
- Um Programmiermodus zu verlassen, drücken Sie die Taste <sup>\*</sup> Die Kontroll-LED leuchtet nun wieder dauerhaft rot, das Codeschloss befindet sich im Standby-Modus.

#### **Funktionsweise:**

- Nur wenn Tür #2 geschlossen ist, kann Tür #1 über das zugehörige Codeschloss #1 geöffnet werden.
- Nur wenn Tür #1 geschlossen ist, kann Tür #2 über das zugehörige Codeschloss #2 geöffnet werden.

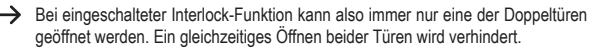

## **a) Umschaltkontakt aktivieren**

## **Aktivieren über Benutzer-Transponder**

Der Transponder muss vor die Sensorfläche (Bereich unterhalb des Fingerabdrucksensors) gehalten werden (Abstand max. etwa 3 cm). Wurde ein gültiger Transponder erkannt, so gibt das Codeschloss ein langes Tonsignal aus, die Kontroll-LED leuchtet kurz grün und der Umschaltkontakt wird aktiviert.

## **Aktivieren über Benutzer-Fingerabdruck**

Legen Sie Ihren Finger auf die Sensorfläche. Wurde ein gültiger Fingerabdruck erkannt, so gibt das Codeschloss ein langes Tonsignal aus, die Kontroll-LED leuchtet kurz grün und der Umschaltkontakt wird aktiviert.

## **b) Umschaltkontakt per Taster aktivieren**

Wurde am Codeschloss ein Türöffner-Taster angeschlossen (siehe Anschlussbeispiele in Kapitel 8), so lässt sich der Umschaltkontakt durch kurzen Druck des Tasters aktivieren. Die Zeitdauer für die Aktivierung entspricht derjenigen, die auch bei einem gültigen Benutzer-Transponder oder Benutzer-Fingerabdruck verwendet wird (bei Toggle-Betrieb kann mit dem Taster die Schaltstellung des Umschaltkontakts gewechselt werden).

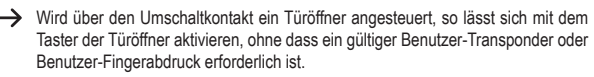

## **c) Alarmton beenden**

Das Codeschloss kann über einen Türsensor den Zustand der Tür überwachen und z.B. bei einem gewaltsamen Öffnungsversuch einen Alarm ausgeben, siehe Kapitel 10. n).

Wenn das Gehäuse des Codeschlosses während dem Betrieb geöffnet wird (Manipulationsversuch), wird ebenfalls Alarm ausgegeben.

Der Alarm kann über einen am Codeschloss angelernten Transponder oder Fingerabdruck beendet werden. Alternativ geben Sie per IR-Fernbedienung den Mastercode ein und drücken Sie die Taste  $H$ .

## **d) Superuser-Sperrfunktion**

Von den 3000 verfügbaren User-IDs sind einige für Sonderfunktionen reserviert, siehe Kapitel 10. a).

9 9 7 und 9 9 8: Superuser-Fingerabdruck

## $\boxed{2}\boxed{9}\boxed{9}\boxed{9}$  und  $\boxed{3}\boxed{0}\boxed{0}\boxed{0}$ : Superuser-Transponder

Werden in diesen User-IDs Fingerabdrücke bzw. Transponder gespeichert, so kann damit das Codeschloss vorübergehend gesperrt werden. Ein Zugang über Benutzer-Fingerabdrücke oder Benutzer-Transponder ist in diesem Zustand nicht mehr möglich.

## **Funktionsweise beim Sperren des Codeschlosses:**

- • Das Codeschloss muss sich im Standby-Betrieb befinden, die Kontroll-LED leuchtet rot.
- • Lassen Sie das Codeschloss einen in o.g. User-IDs gespeicherten Superuser-Fingerabdruck bzw. Superuser-Transponder lesen.
- Die Kontroll-LED blinkt mehrmals rot. Das Codeschloss gibt ein langes Tonsignal aus und die Kontroll-LED leuchtet danach wieder dauerhaft rot.
- Das Codeschloss ist nun gesperrt. Ein Zugang über Benutzer-Fingerabdrücke oder Benutzer-Transponder ist in diesem Zustand nicht mehr möglich.

## **Funktionsweise bei der Freigabe der Sperre:**

- • Das Codeschloss muss sich im Standby-Betrieb befinden, die Kontroll-LED leuchtet rot.
- • Lassen Sie das Codeschloss einen in o.g. User-IDs gespeicherten Superuser-Fingerabdruck bzw. Superuser-Transponder lesen.
- Die Kontroll-LED blinkt mehrmals grün. Das Codeschloss gibt ein langes Tonsignal aus und die Kontroll-LED leuchtet danach wieder dauerhaft rot.
- Das Codeschloss ist freigegeben. Ein Zugang über Benutzer-Fingerabdrücke oder Benutzer-Transponder ist jetzt wieder möglich.

# **14. Tonsignale und LED-Anzeigen**

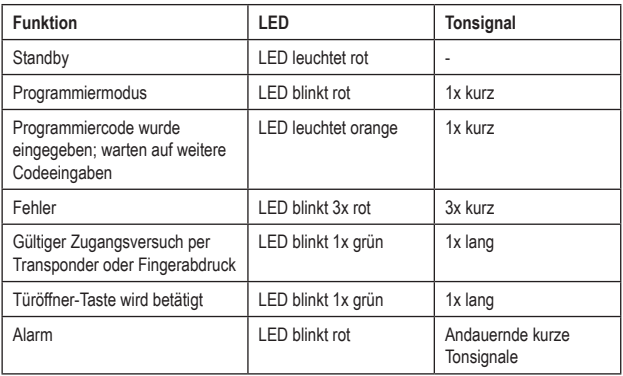

Eine genaue Beschreibung der Kontroll-LED und Tonsignale finden Sie in den jeweiligen Abschnitten dieser Bedienungsanleitung.

# **15. Störungsbeseitigung**

Nach einem Stromausfall ist das Codeschloss mit den vorhandenen Programmierungen wieder betriebsbereit. Während eines Stromausfalls ist das Codeschloss jedoch nicht funktionsfähig.

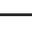

 $\rightarrow$  Abhängig vom Einsatzzweck empfehlen wir Ihnen, das Codeschloss aus Sicherheitsgründen an einer unterbrechungsfreien Stromversorgung zu betreiben (wie bei einer Alarmanlage).

#### **Der Türöffner schaltet nicht**

- • Der Umschaltkontakt ist potentialfrei. Das bedeutet, Sie müssen die externe Beschaltung entsprechend vornehmen, da das Codeschloss für den Türöffner keine Spannungs-/ Stromversorgung bietet.
- • Sollte der Türöffner eine entsprechende Polaritätskennzeichnung haben (Plus/+ und Minus/-), so achten Sie auf den korrekten Anschluss an das Codeschloss.
- • Kontrollieren Sie die Polarität der am Türöffner angeschlossenen Schutzdiode.
- Der verwendete Fingerabdruck oder Transponder ist nicht angelernt.
- Mit dem Superuser-Fingerabdruck oder Superuser-Transponder kann der Umschaltkontakt nicht aktiviert werden.

#### **Der Transponder funktioniert nicht**

- Halten Sie immer nur einen Transponder vor das Codeschloss, die korrekte Position liegt unterhalb des Fingerabdrucksensors.
- Der Abstand zwischen Transponder und Codeschloss sollte maximal 3 cm betragen.
- • Es können nur EM-Transponder mit einer Frequenz von 125 kHz verwendet werden.
- • Metallgegenstände in der Nähe des Codeschlosses bzw. Transponders können die Funktion eines Transponders beeinträchtigen (z.B. wenn sich der Transponder in einer Geldbörse zusammen mit Münzen befindet).
- Das Codeschloss ist mit einem Superuser-Fingerabdruck oder Superuser-Transponder gesperrt worden.

#### **Funktionsprobleme in Verbindung mit dem Fingerabdrucksensor**

- • Halten Sie die Scheibe des Fingerabdrucksensors sauber.
- • Die Erkennung basiert auf den unterschiedlichen Linien (Papillarleisten) auf der Fingerkuppe. Selbst dünne Einweghandschuhe verhindern deshalb eine Erkennung.

## **Undefinierbare Funktionsprobleme**

- Setzen Sie das Codeschloss zurück (Kapitel 10. o) bzw. löschen Sie alle vorhandenen Daten (siehe Kapitel 10. i) und starten Sie die Programmierung erneut.
- • Kontrollieren Sie die Verkabelung des Codeschlosses.
- • Überprüfen Sie die Spannungs-/Stromversorgung. Das Codeschloss benötigt eine stabilisierte Gleichspannung (12 V/DC).

# **16. Pflege und Reinigung**

- • Verwenden Sie ein trockenes, faserfreies Tuch zur Reinigung des Produkts. Für stärkere Verschmutzungen können Sie das Tuch leicht mit Wasser anfeuchten.
- • Verwenden Sie auf keinen Fall aggressive Reinigungsmittel, Reinigungsalkohol oder andere chemische Lösungen, da dadurch das Gehäuse angegriffen oder gar die Funktion beeinträchtigt werden kann.

# **17. Konformitätserklärung (DOC)**

Hiermit erklärt Conrad Electronic SE, Klaus-Conrad-Straße 1, D-92240 Hirschau, dass dieses Produkt der Richtlinie 2014/53/EU entspricht.

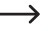

→ Der vollständige Text der EU-Konformitätserklärung ist unter der folgenden Internetadresse verfügbar:

## www.conrad.com/downloads

Wählen Sie eine Sprache durch Anklicken eines Flaggensymbols aus und geben Sie die Bestellnummer des Produkts in das Suchfeld ein; anschließend können Sie die EU-Konformitätserklärung im PDF-Format herunterladen.

# **18. Entsorgung**

## **a) Produkt**

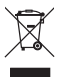

Elektronische Geräte sind Wertstoffe und gehören nicht in den Hausmüll. Entsorgen Sie das Produkt am Ende seiner Lebensdauer gemäß den geltenden gesetzlichen Bestimmungen.

Entnehmen Sie eine evtl. eingelegte Batterie aus der IR-Fernbedienung und entsorgen Sie diese getrennt vom Produkt.

## **b) Batterien/Akkus**

Sie als Endverbraucher sind gesetzlich (Batterieverordnung) zur Rückgabe aller gebrauchten Batterien/Akkus verpflichtet; eine Entsorgung über den Hausmüll ist untersagt.

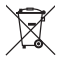

Schadstoffhaltige Batterien/Akkus sind mit dem nebenstehenden Symbol gekennzeichnet, das auf das Verbot der Entsorgung über den Hausmüll hinweist. Die Bezeichnungen für das ausschlaggebende Schwermetall sind: Cd = Cadmium, Hg = Quecksilber, Pb = Blei (die Bezeichnung steht auf den Batterien/Akkus z.B. unter dem links abgebildeten Mülltonnen-Symbol).

Ihre verbrauchten Batterien/Akkus können Sie unentgeltlich bei den Sammelstellen Ihrer Gemeinde, unseren Filialen oder überall dort abgeben, wo Batterien/Akkus verkauft werden.

Sie erfüllen damit die gesetzlichen Verpflichtungen und leisten Ihren Beitrag zum Umweltschutz.

# **19. Technische Daten**

## **a) Codeschloss**

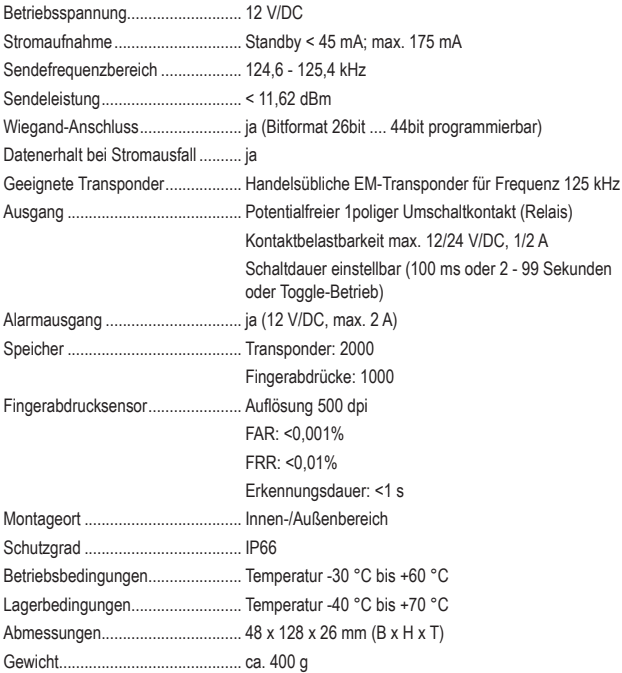

## **b) IR-Fernbedienung**

Stromversorgung ............................ 1x Batterie CR2025

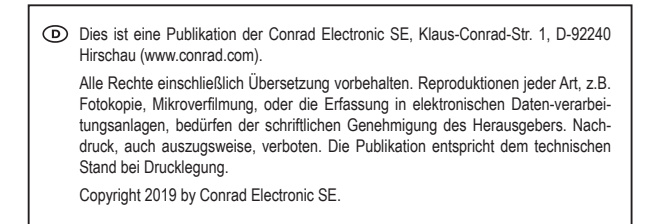